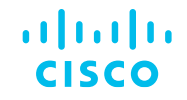

# Integración Cisco Cloud SEG con Office 365

### Comunidad de Cisco

Fernando Ramos – Technical Consulting Engineer Jesús Sánchez – Technical Consulting Engineer José Luis Dávila – Technical Consulting Engineer

Jueves 21 de marzo de 2024

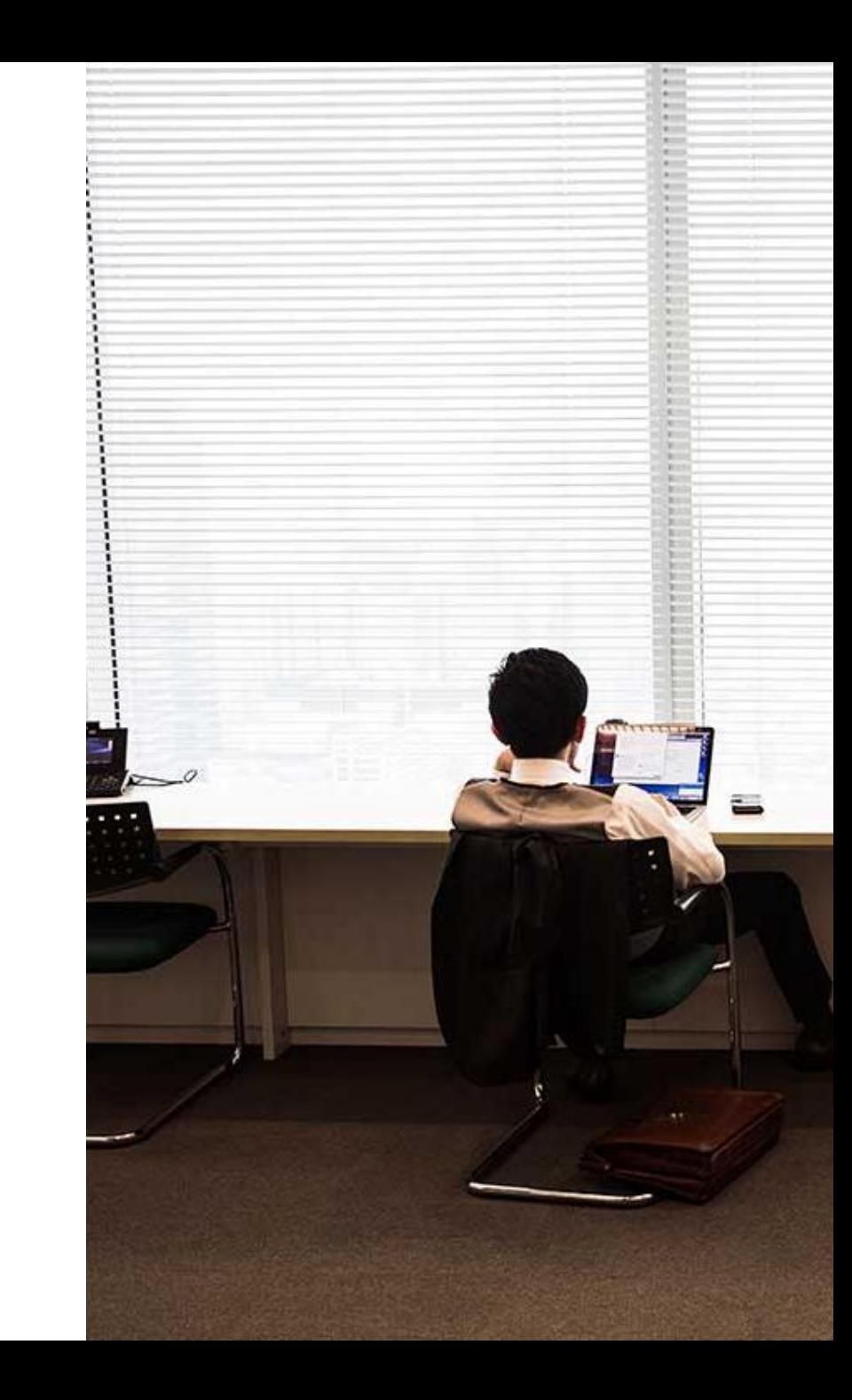

# Conecte, Interactúe,

#### **Soluciones**

Ayuda a otros usuarios a encontrar las respuestas correctas en el motor de búsqueda de la comunidad indicando que la duda fue resuelta al activar la opción "Aceptar como solución" u otórgales un voto de utilidad.

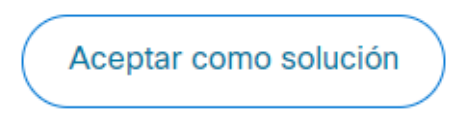

Votos de utilidad

¡Resalta el esfuerzo de otros miembros!

Los votos útiles motivan a otros miembros que colaboran en la comunidad, a seguir ayudándonos a contestar las preguntas abiertas, y ofreciéndoles la oportunidad de ganar premios. ¡Reconoce su esfuerzo!

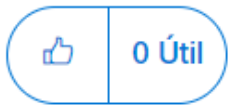

### ¡Colabore! Premios Spotlight Awards

¡Destaca por tu esfuerzo y compromiso para mejorar la comunidad y ayudar a otros miembros!

Los Premios Spotlight se otorgan trimestralmente para reconocer a los miembros más destacados.

Conoce a los ganadores de [Agosto-Octubre 2024](https://community.cisco.com/t5/blogs-general/premios-spotlight-awards-agosto-octubre-de-2023/ba-p/4981839)

¡Ahora también puedes nominar a un candidato! [Haga clic aquí](https://community.cisco.com/t5/documentos-ayuda-acerca-de-la-comunidad-help/comienza-un-nuevo-capítulo-de-los-premios-spotlight-awards/ta-p/4966301)

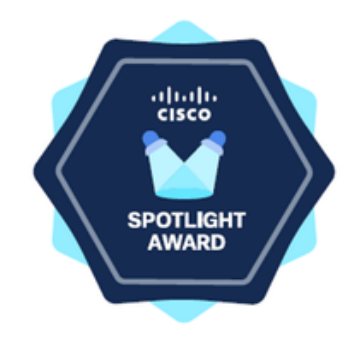

# Nuestros expertos

### Fernando Ramos

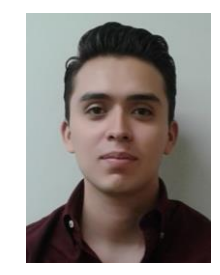

Team Captain Content Security

Se unió a Cisco en 2018 y desde entonces ha sido parte del equipo de Content Security. A lo largo de su carrera, se ha desempeñado en diferentes roles dentro del equipo de Content Security, y se ha especializado en temas de seguridad de correo electrónico.

Actualmente, Fernando es Capitán del equipo de Content Security en México.

Descarga la presentación <https://bit.ly/CL3doc-mar24>

# **Nuestros** expertos

### Jesús Sánchez Méndez

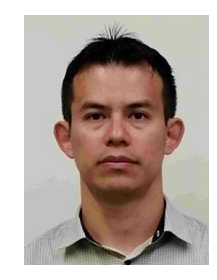

Technical Consulting Engineer

Es Consultor de Seguridad con más de 10 años de trayectoria en el área de TI, destacándose por su enfoque en mejorar la satisfacción del cliente y promover mejoras operativas en seguridad.

Ha liderado la implementación de soluciones de seguridad en diversos proyectos de TI para el Gobierno Federal y la iniciativa privada, aunado al dominio que posee de estándares de seguridad como el ISO 27001.

Actualmente, se desempeña como el experto en el servicio de cifrado de correo electrónico en Cisco.

Descarga la presentación <https://bit.ly/CL3doc-mar24>

# Nuestros expertos

### José Luis Dávila Becerril

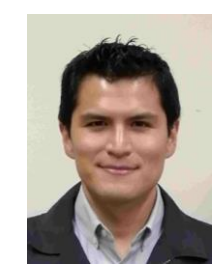

Escalation Engineer Content Security

Se unió a Cisco en 2019, como Technical Consulting Engineer en el equipo de Email Security, ayudando a clientes de Cisco alrededor del mundo.

Actualmente, se desempeña como Escalation Engineer para el equipo de Content Security, soportando múltiples tecnologías como Email Security, Web Security y Cisco Defense Orchestrator.

Descarga la presentación <https://bit.ly/CL3doc-mar24>

slido

# Join at slido.com #2154787

(Q) Passcode: bwke24

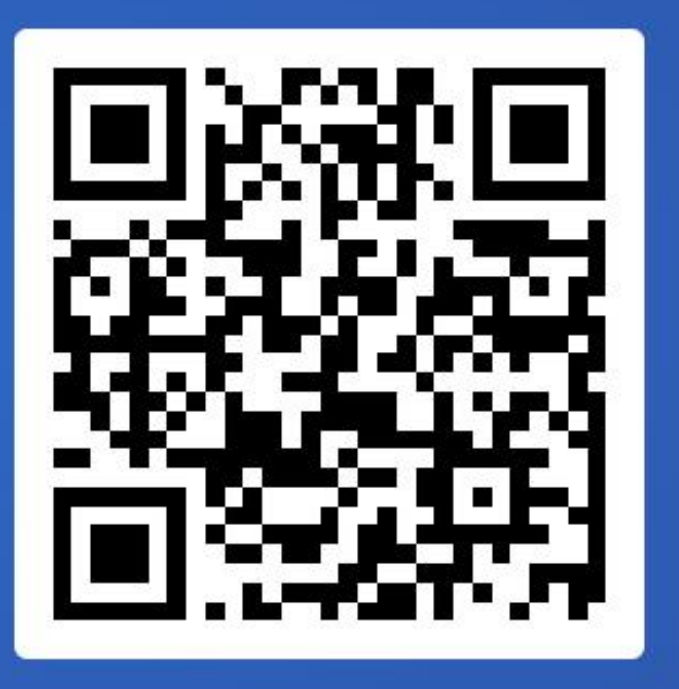

# Agenda

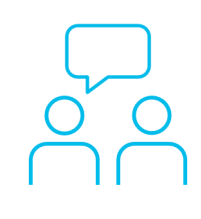

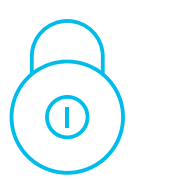

- 1. Planteamiento de problema
- 2. Configuración de correo electrónico de entrada
- 3. Configuración de correo electrónico de salida
- 4. Configuración de DNS
- 5. Probar correo entrada y salida
- 6. Revisión de logs y troubleshooting básico

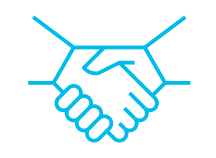

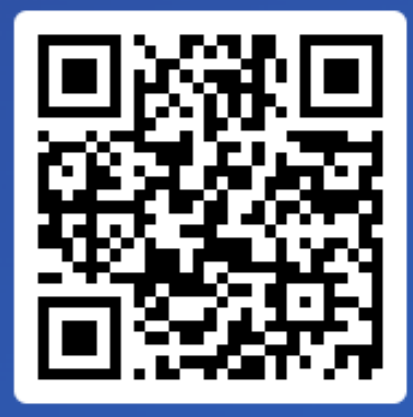

Join at slido.com #2154 787

> *<u>* Passcode:</u> bwke24

¿Qué protocolos son necesarios para que se pueda entregar un correo electrónico?

a) SMTP y DNS 0%

b) SMTP y TLS 0%

c) TCP y DNS 0%

# Planteamiento de problema

Introducción

Planteamiento de problema

Configuración de correo electrónico de entrada

Configuración de correo electrónico de salida

Configuración de DNS

Probar correo entrada y salida

Revisión de logs y troubleshooting básico

# $\frac{1}{2}$ **CISCO**

*La presente integración tiene como finalidad atender la necesidad de implementar una solución integral y flexible que garantice la seguridad, la continuidad y la eficiencia en la comunicación empresarial, adaptándose a las necesidades cambiantes del entorno empresarial.*

### Cisco Cloud Security Email Gateway

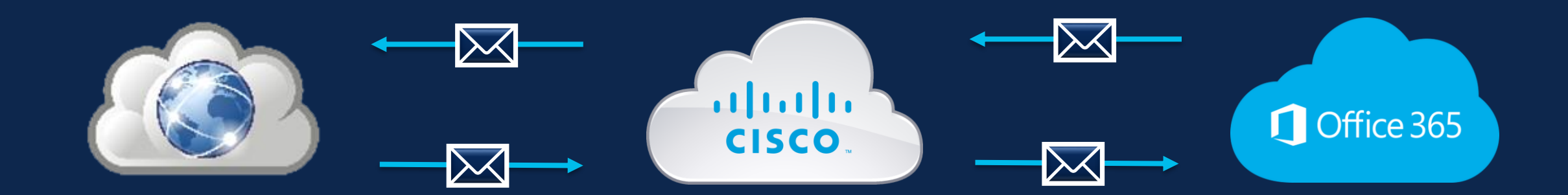

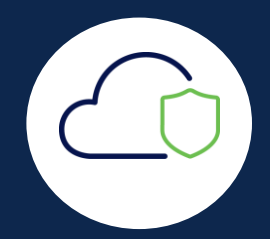

## Cisco Cloud Security Email Gateway

Los prerrequisitos son:

- Tener permisos de administrador en todos los entornos (0365 / SEG / DNS)
- Acceso CLI en entorno SEG (Secure Email Gateway) preferentemente
- Contar con el correo de bienvenida por parte de Cisco (ya que se proporciona información técnica y de acceso a su servicio)

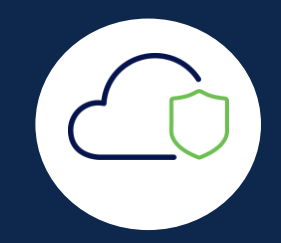

#### Your Cisco Cloud Email Security (CES) service is ready!

Organization Name: **The Party of Lands** and Party of Lands Start Date: 2022-09-09 05:09:04 America/Los\_Angeles

Below you will find information about your login credentials and other important information regar ding your CES. Please retain this email for future reference

#### MX Records for inbound email from Internet

 $\cdot$  mx1.  $\blacksquare$  .iphmx.com

 $\cdot$  mx2.  $\blacksquare$  .iphmx.com

Your Cisco CES portals: **Email Security** https://dheel -esa1.iphmx.com **Security Management** https://dhl  $\blacksquare$  -sma1.iphmx.com **End User Quarantine** https://dh<sup>|</sup> **III** -euq1.iphmx.com

#### Please sign in the portals with this user ID:

Username:<br>Password: - - - - -Note: We recommend changing your password after the initial login.

Hostname and IP addresses to be whitelisted(for Microsoft/Office365 and G-Suite u sers):

**Email Security:**  $\blacksquare$  140.105  $150.143$  $143.186$  $-32.98$ **Security Management:** 

 $157.91$ 

© 2024 Cisco and/or its affiliates. All rights reserved. Cisco Confidential

ahah. **CISCO** 

If you are using a Cloud service such as Office365, G-Suite, etc., you should direct your o utbound emails to the address below to have them scanned by Cisco Cloud Email Securit **y:** 

Host and IP address used for outbound relay from Office365 and G-Suite: 

Include CES host and IP address in your SPF record:

v=spf1 exists:%{i}.spf.hc■ ■ .iphmx.com ~all

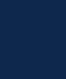

# TAC<sup>-</sup>

Your Cisco Secure Email Cloud Gateway is using the port(s) 3268 or 389 for LDAP communication. By default, there is no security provision for these ports, making you vulnerable to man-in-the-middle attacks.

Cisco will be closing and blocking these ports (3268 and 389) as of 2023-07-25 (July 25th, 2023), so you must work to ensure that Secure LDAP (LDAPS) is configured within your LDAP environment and that you modify the LDAP configuration on your Secure Email Cloud Gateway to instead use port 3269 (for AD) or 636 (for OpenLDAP). If these ports are not changed by July 25th, 2023, then there may be an impact on your email flow and additional settings and services.

Here is a resource that you can use as a guide for performing this change: https://docs.ces.cisco.com/docs/non-secure-ldap

NOTE: This session will expire if left idle for 30 minutes. Any uncommitted configuration changes will be lost. Commit the configuration changes as soon as they are made.

#### **Warning!**

You are currently using a demonstration certificate(Cisco ESA Certificate) which is not secure and is not recommended for general use. Create or import a certificate using the certconfig > CERTIFICATE option. The features/services that are currently using the demonstration certificate are: listener 'OutgoingMail'

**(Machine esa1.hc5588-66.iphmx.com) (SERVICE)>**

TAC

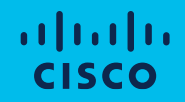

# Configuración de correo electrónico de entrada

Introducción

Planteamiento de problema

Configuración de correo electrónico de entrada

Configuración de correo electrónico de salida

Configuración de DNS

Probar correo entrada y salida

Revisión de logs y troubleshooting básico

### Pasos a realizar en Microsoft Office 365

- 1. Crear Regla
- 2. Crear Conector

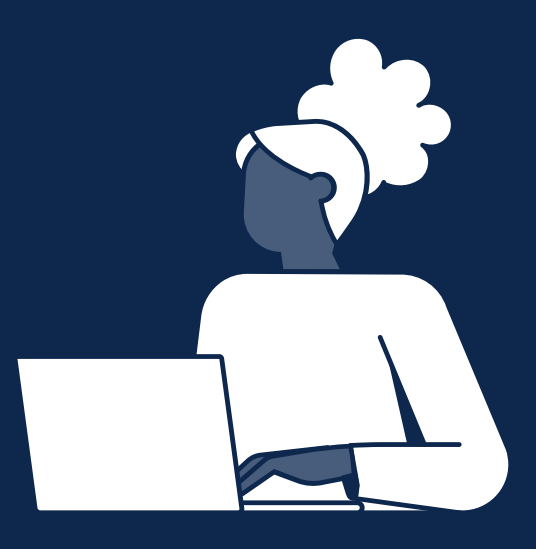

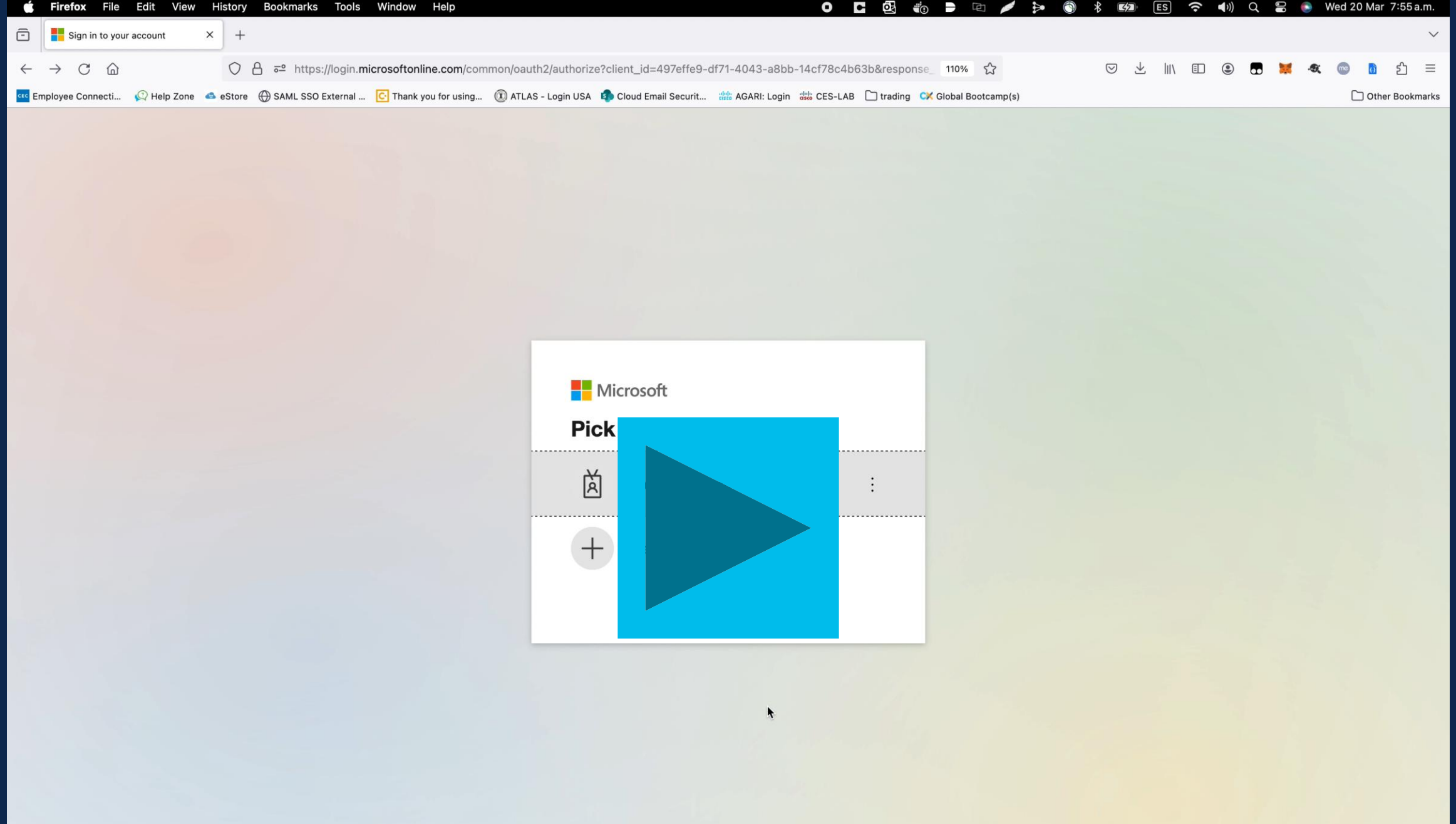

## Microsoft Office 365

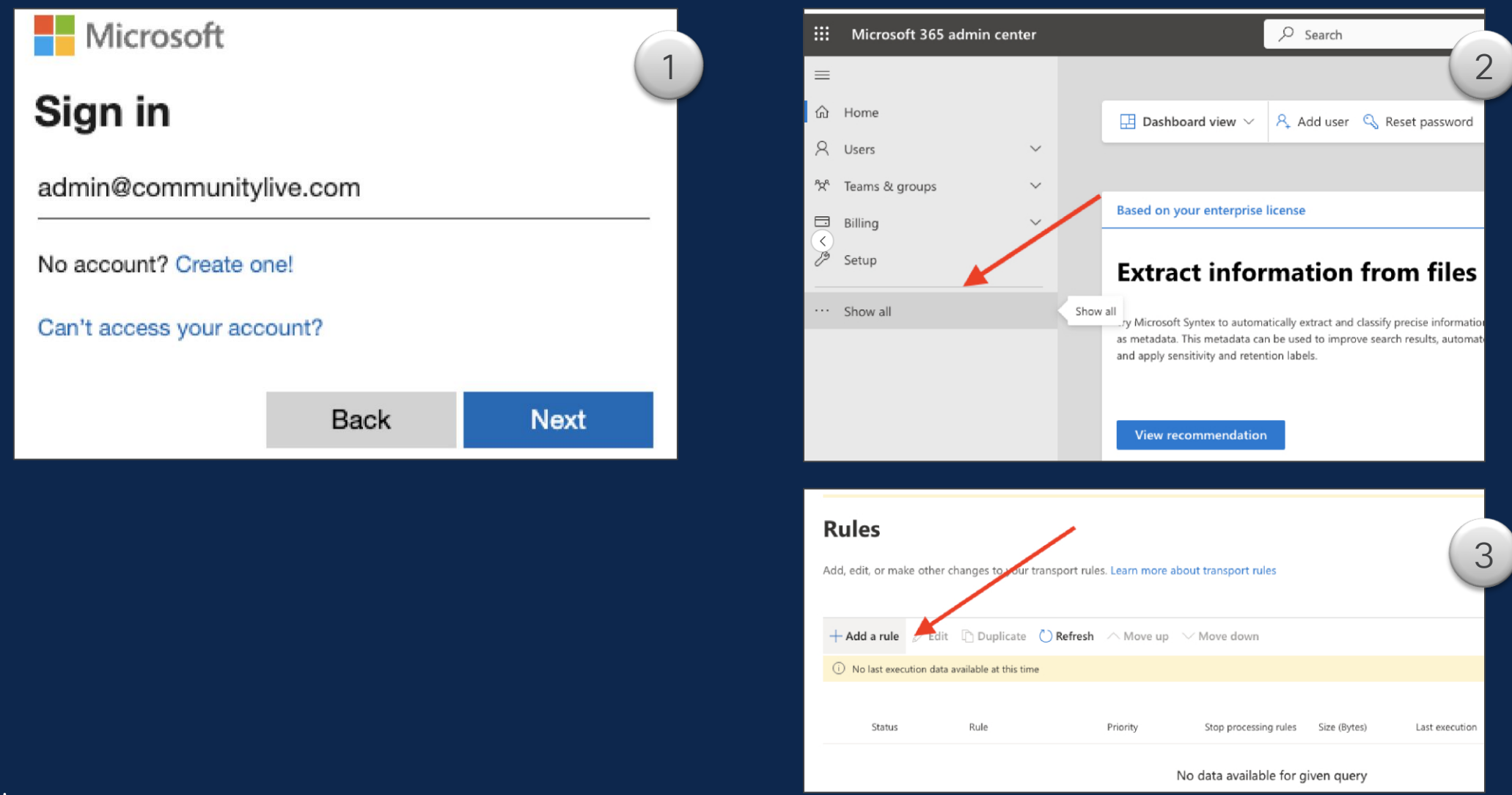

### Microsoft Office 365 - Regla

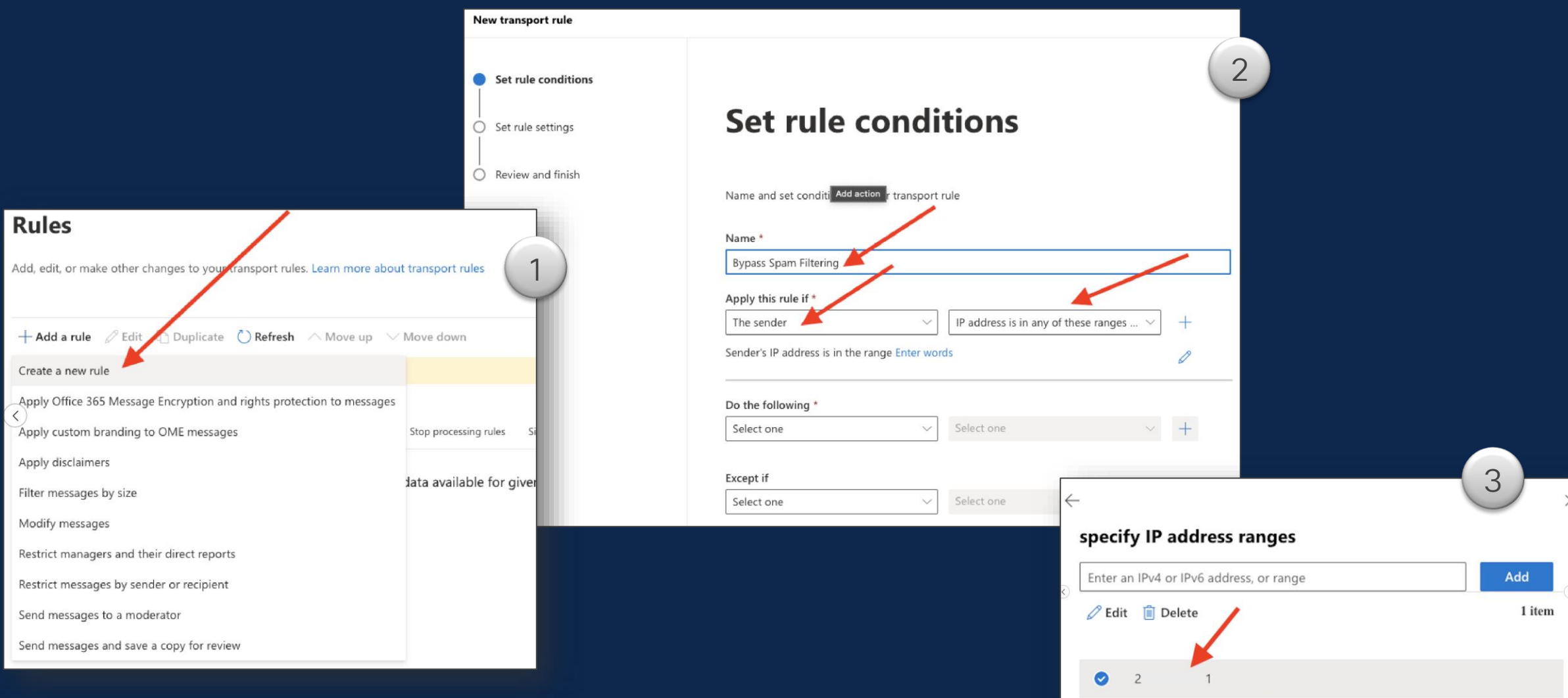

## Microsoft Office 365 - Regla

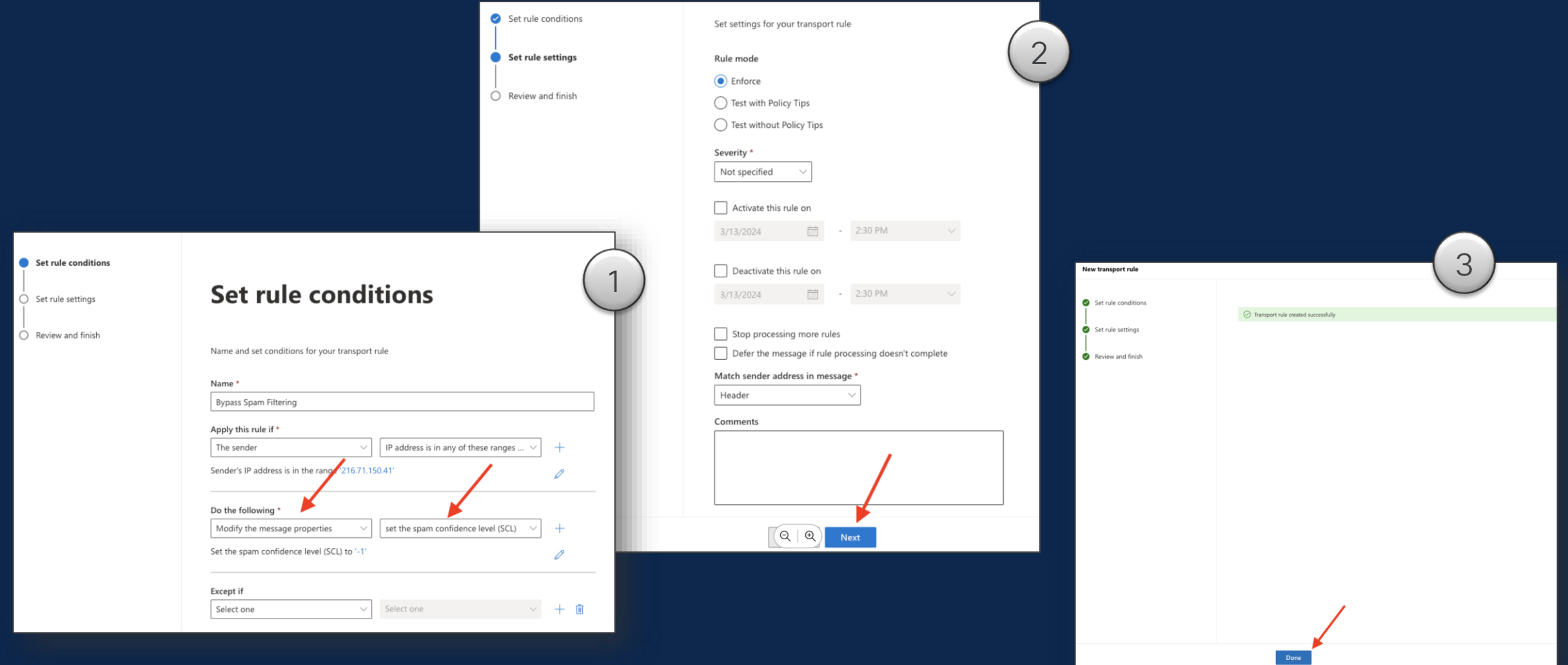

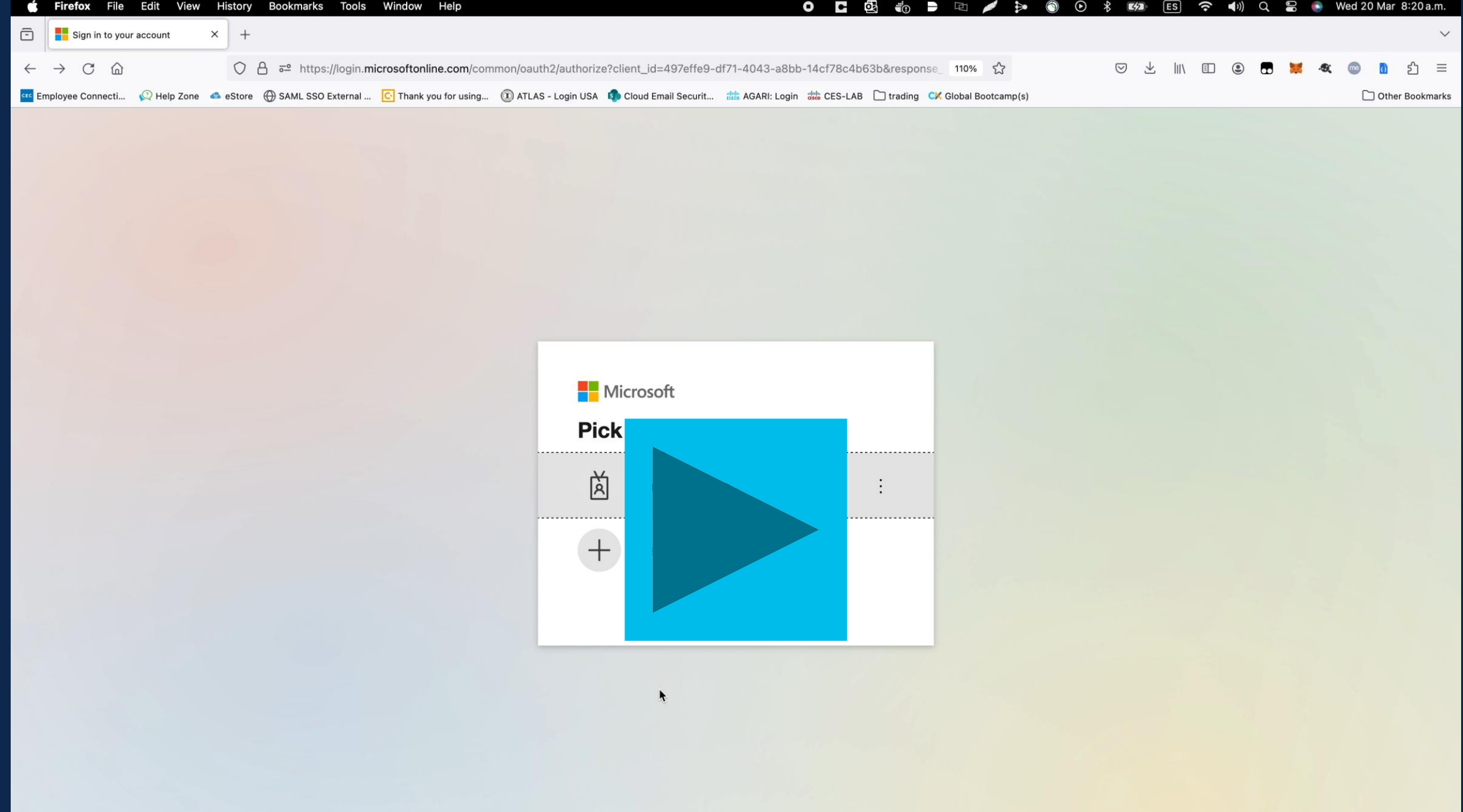

### Microsoft Office 365 - Connector

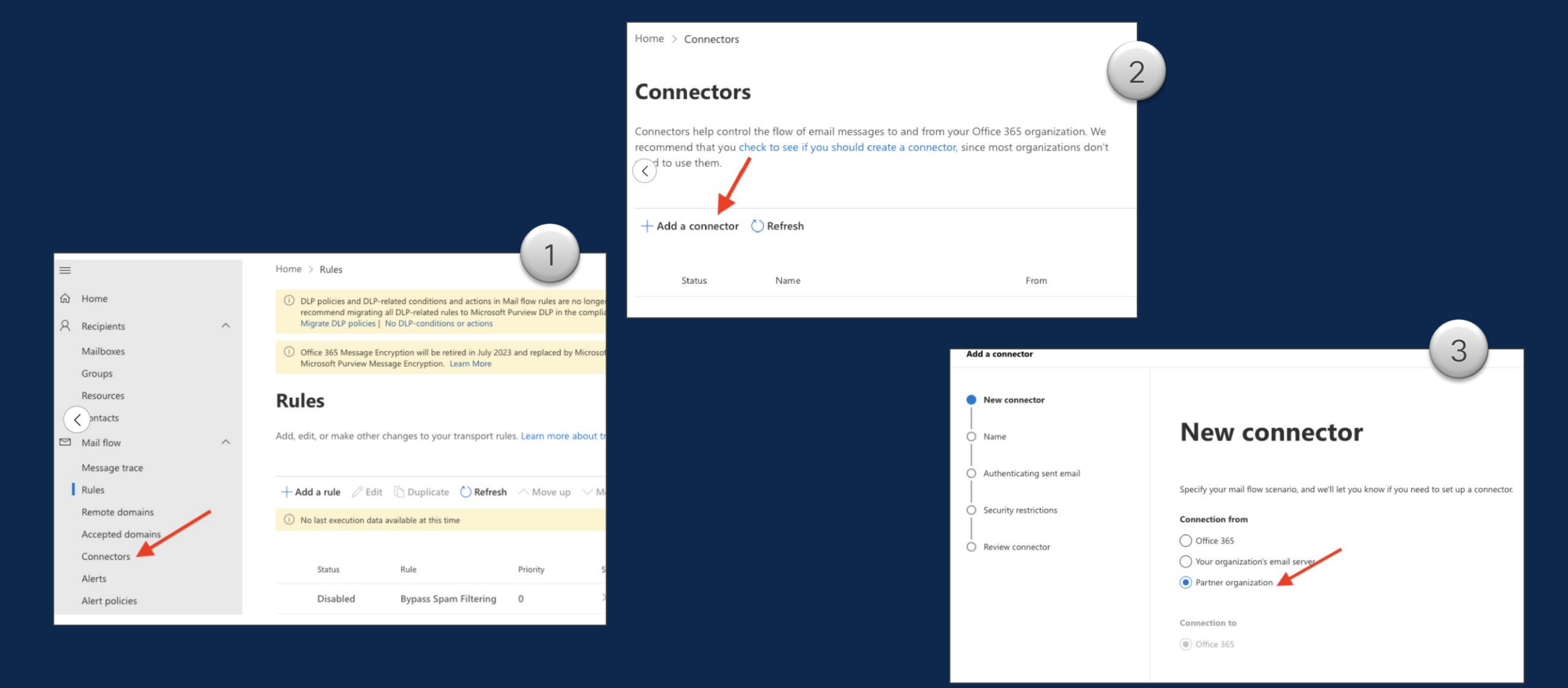

### Microsoft Office 365 - Connector

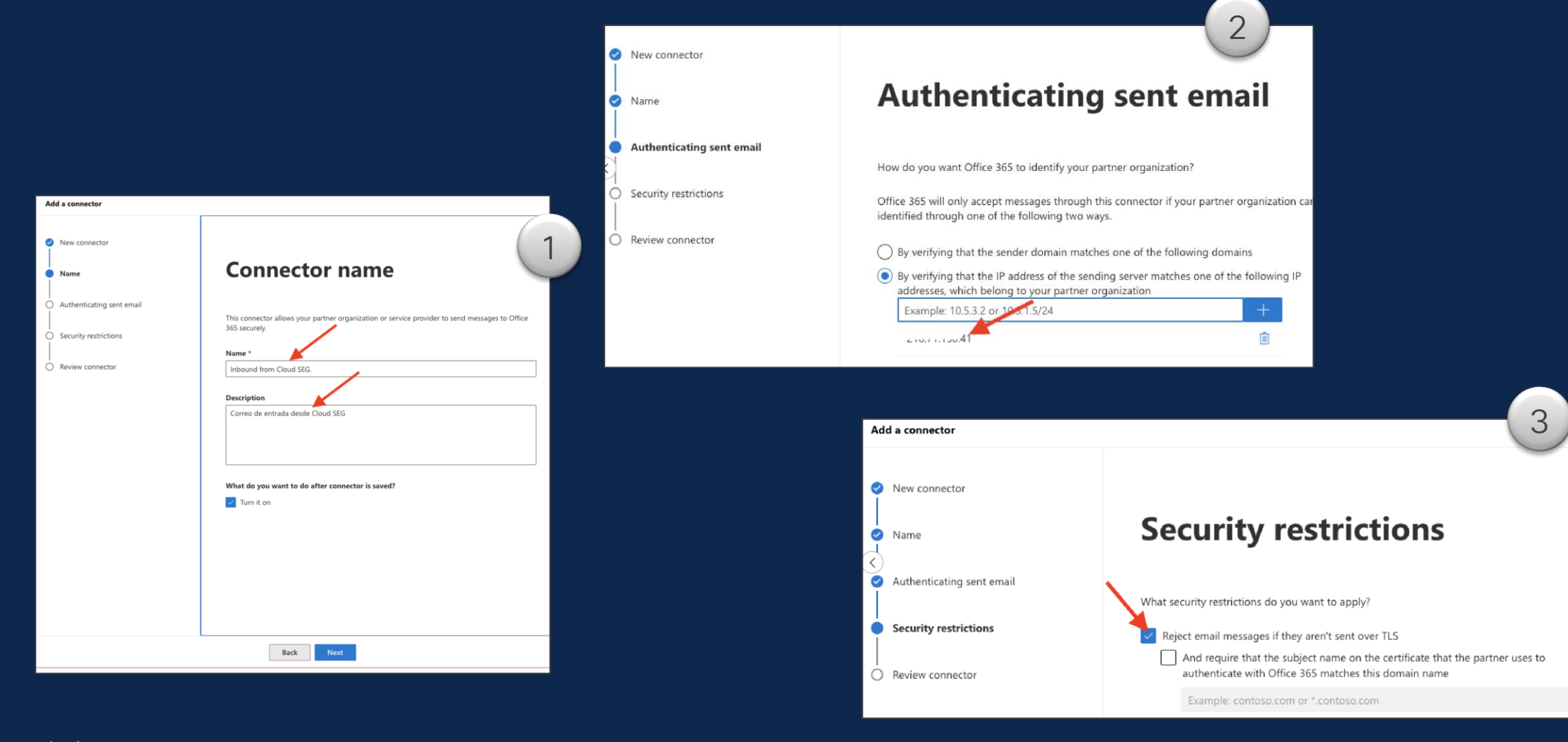

### Microsoft Office 365 - Connector

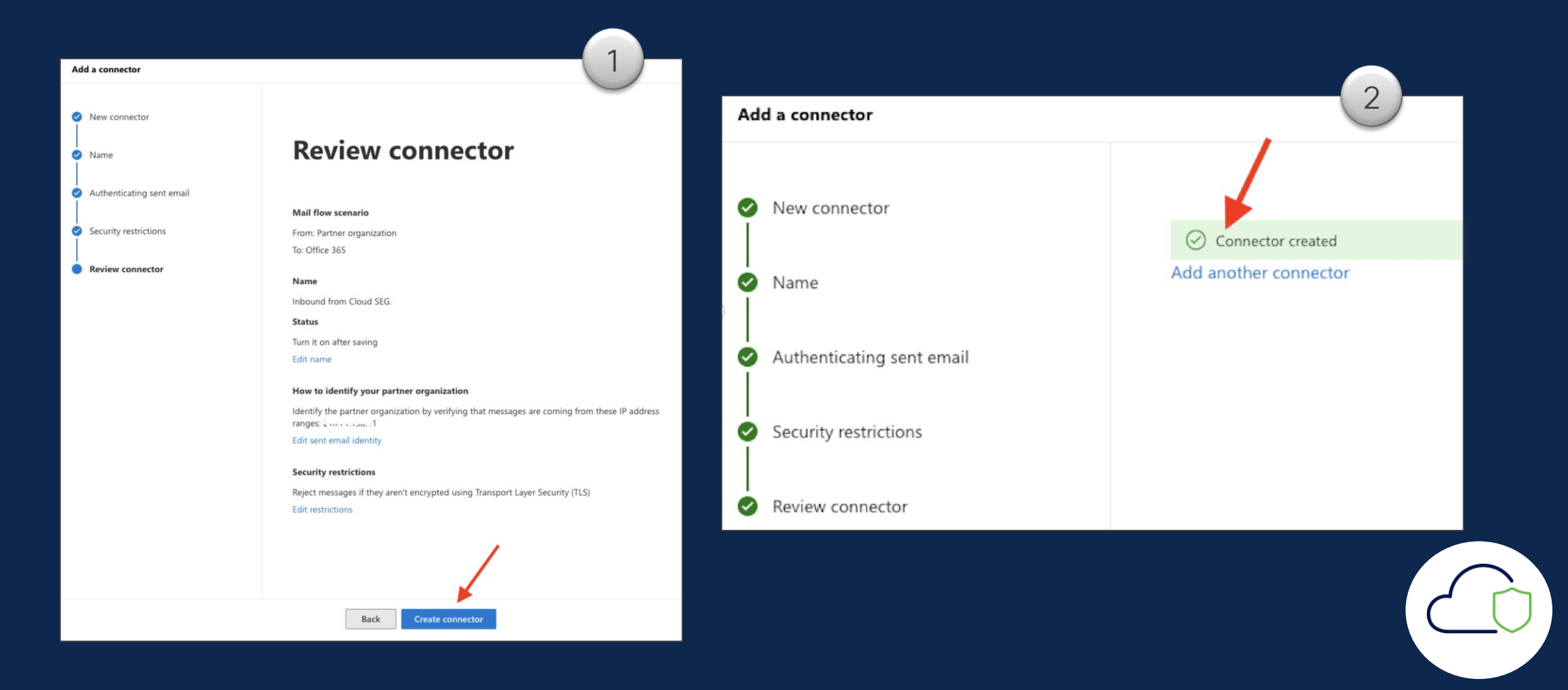

### Pasos que realizar en Cisco Cloud Security Email **Gateway**

- 1. Crear *Destination Control*
- 2. Crear registro en *Recipient Access Table (RAT)*
- 3. Creación de ruta SMTP

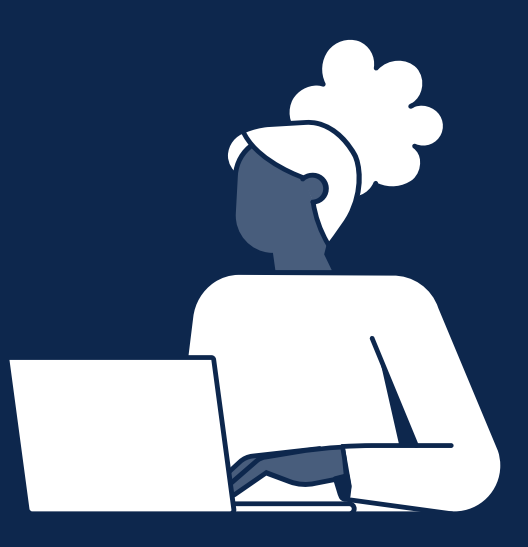

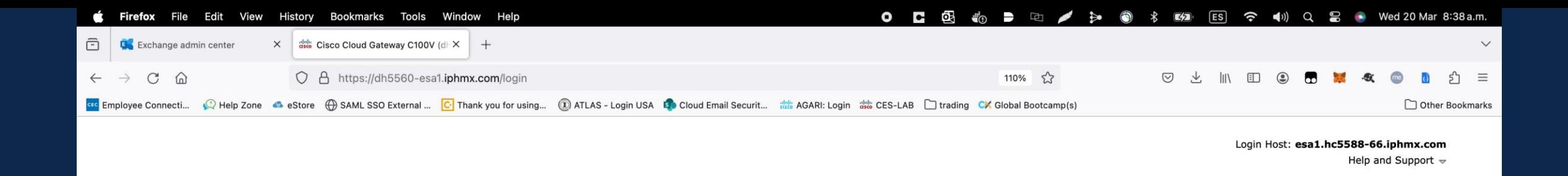

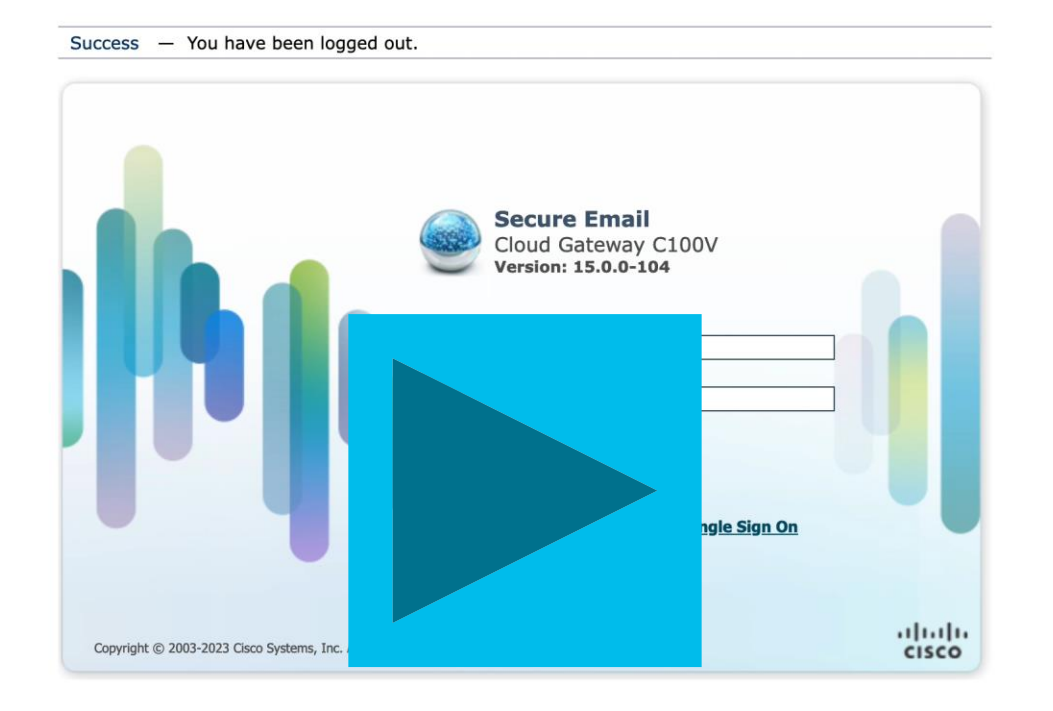

### Cisco Cloud Security Email Gateway Destination Control

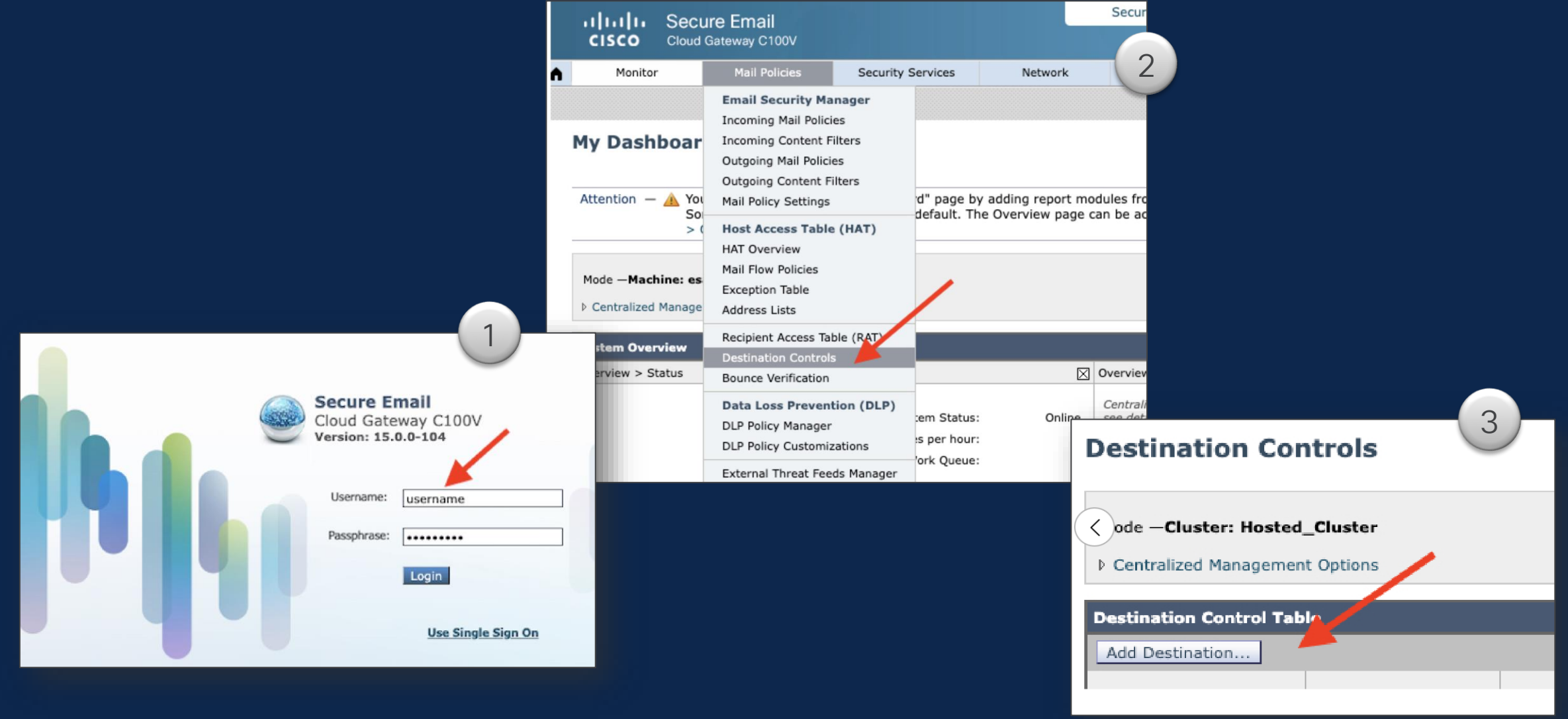

### Cisco Cloud Security Email Gateway Destination Control

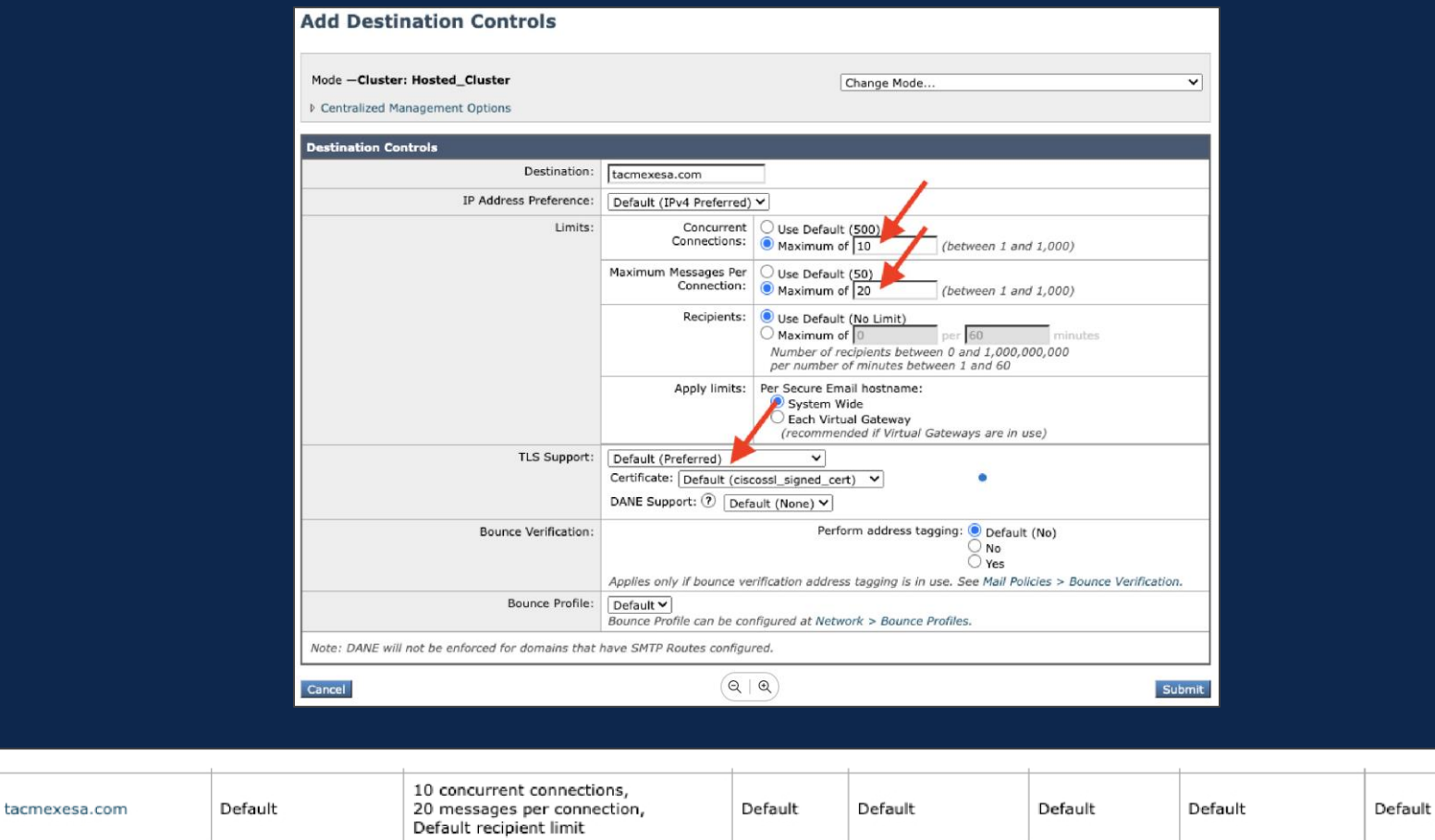

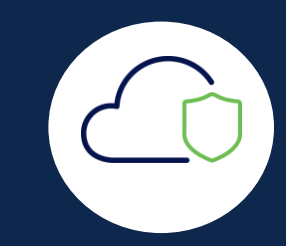

### Cisco Cloud Security Email Gateway Destination Control TAC

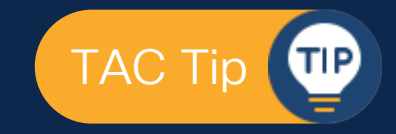

• Si no se especifica un destination control , se utiliza el predeterminado

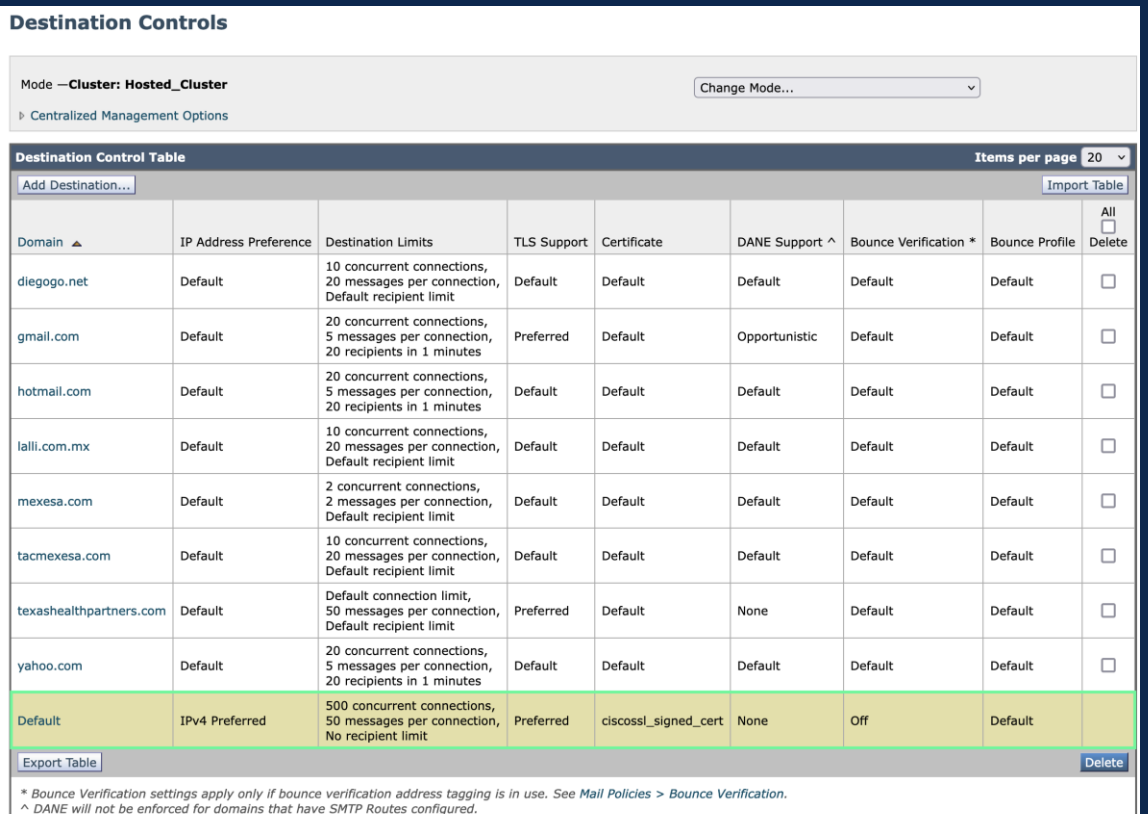

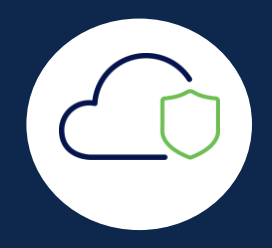

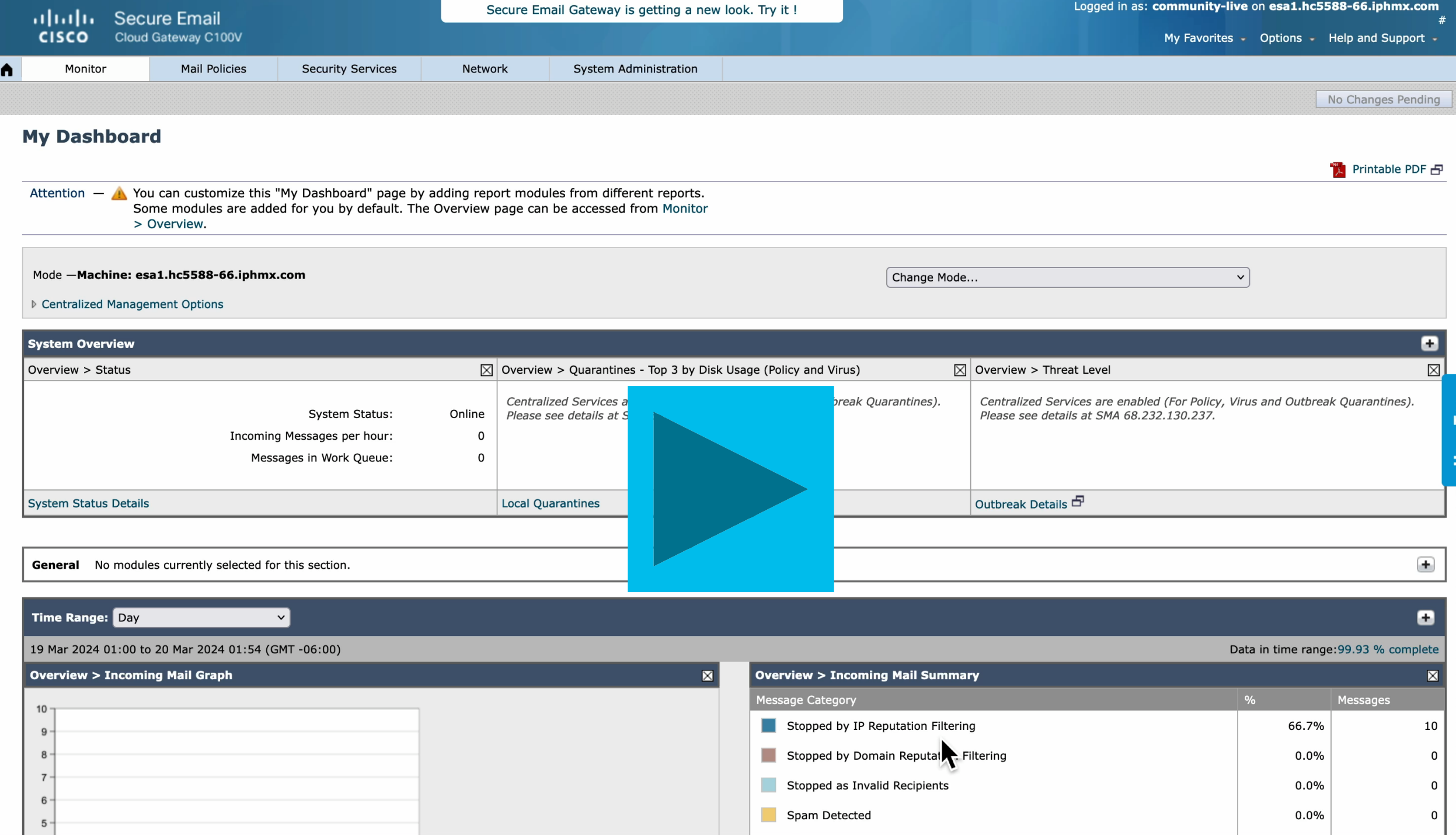

### Cisco Cloud Security Email Gateway Recipient Access Table (RAT)

#### ahaha **Secure Email CISCO** Cloud Gateway C100V 1**Mail Policies** Security Services A Monitor **Add to Recipient Access Table Email Security Manager** 2 Mode -Cluster: Hosted\_Cluster Change Mode. **Incoming Mail Policies** ▷ Centralized Management Options **Recipient Acc Incoming Content Filters Recipient Details** Outgoing Mail Policies  $\langle$ Order:  $\sqrt{1}$ Outgoing Content Filters Recipient Address: (?) dominio.com Mode - Cluster: Hos Mail Policy Settings Action:  $Accept \vee$ Bypass LDAP Accept Oueries for this Recipient ▷ Centralized Manage **Host Access Table (HAT)** Custom SMTP Response:  $\bullet$ **HAT Overview** ∩ Yes Response Code: **Overview for Listend** Mail Flow Policies Response Text: **Exception Table** Add Recipient... **Address Lists** Recipient Access Table (RAT) Order | Recipient Add Bypass Receiving Control: (?) O No Yes Cancel Submit

### Cisco Cloud Security Email Gateway Recipient Address Table (RAT)

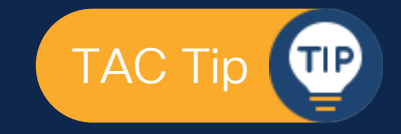

• Si no está en la Recipient Address Table, no te abre la puerta.

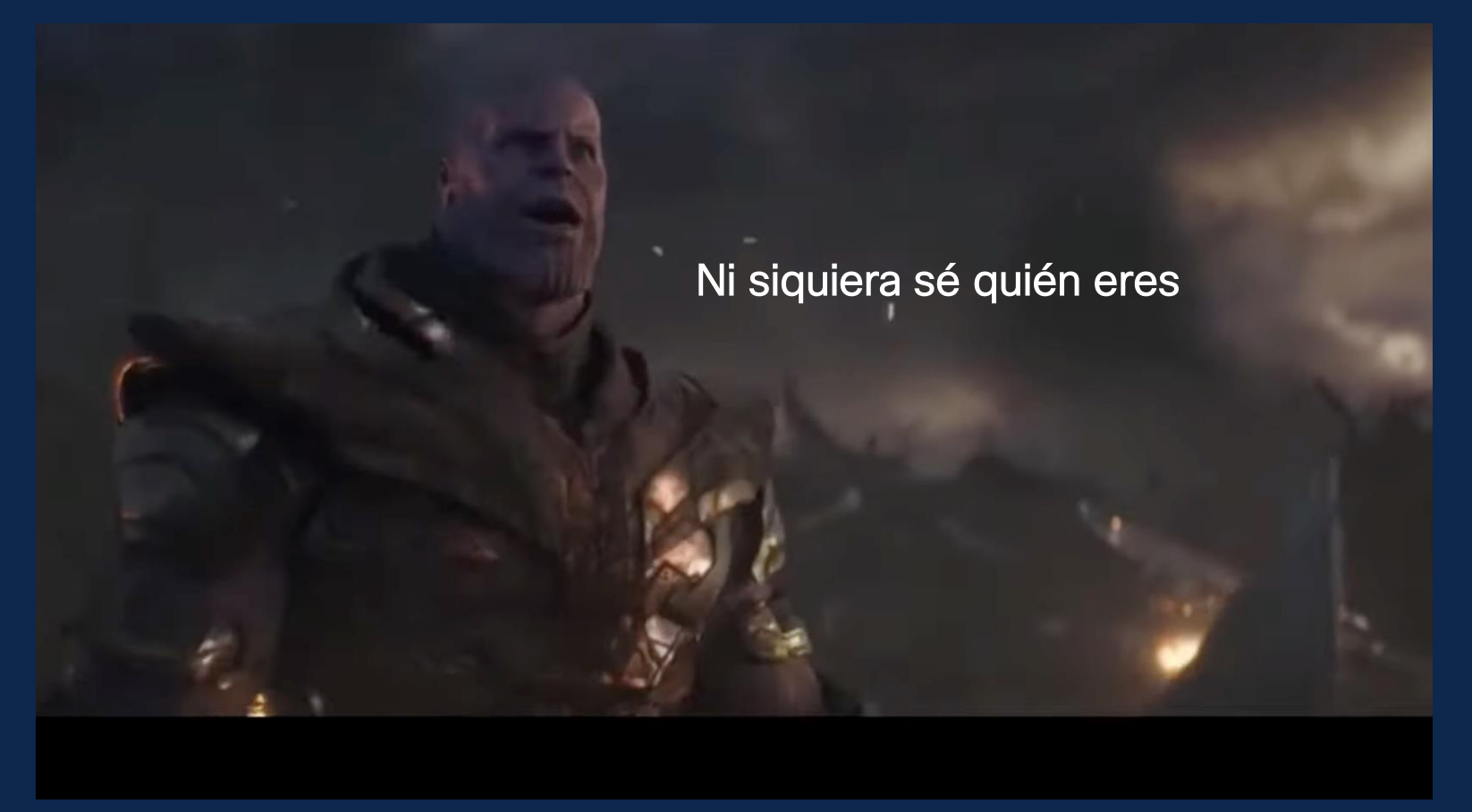

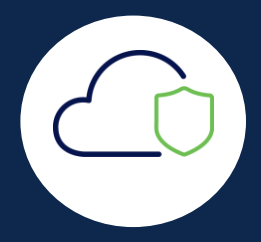

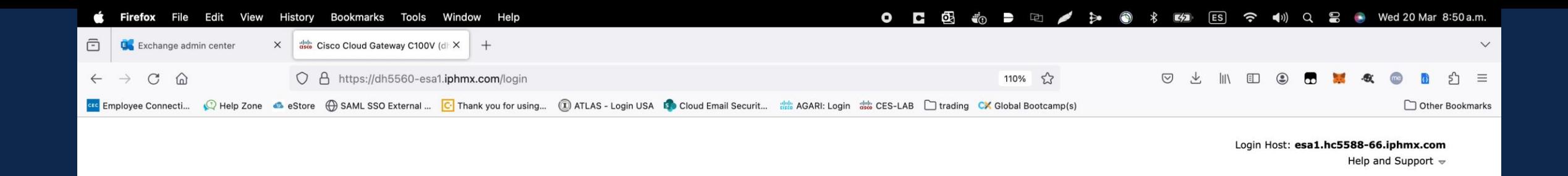

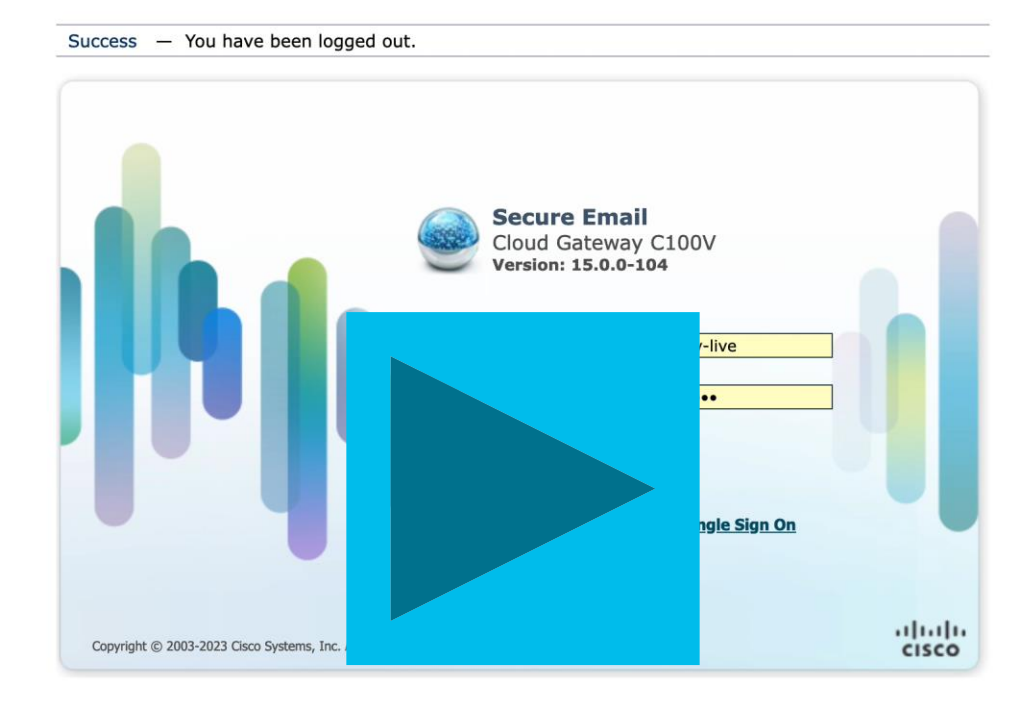

### Cisco Cloud Security Email Gateway SMTP Routes

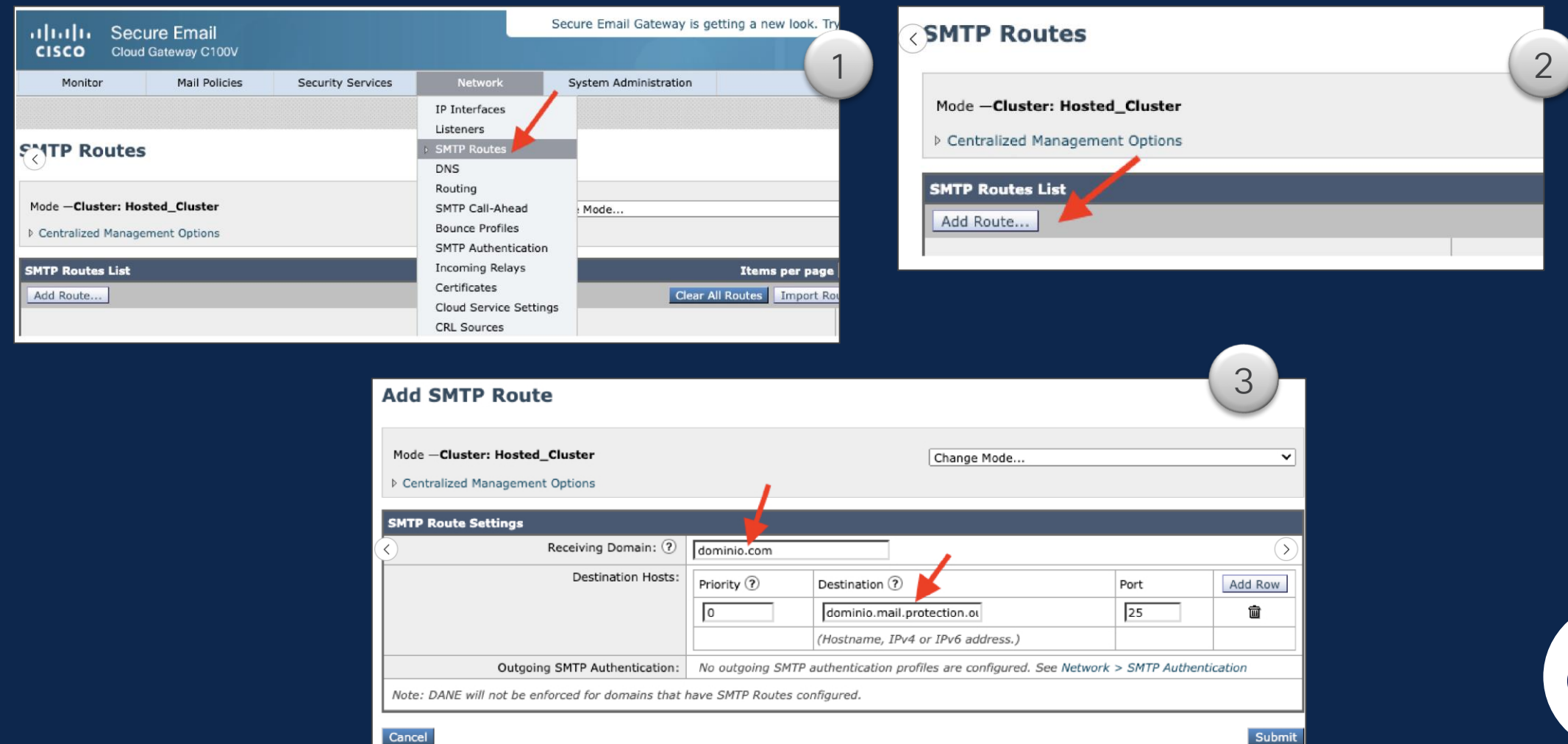

### Recomendaciones

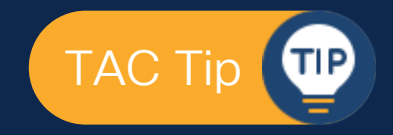

- Welcome Letter siempre a la mano durante la integración (Confidencial)
- Contar con los permisos apropiados en todas las plataformas (SEG / O365 / DNS)
- Recuerda los registros MX
- El servicio de TLS hoy en dia se considera por defecto
- Recuerda que en los destination Control se puede ajustar tráfico de correo
- Si no está en la Recipient Address Table, no te abre la puerta
- 2 X 3 (2 en O365 y 3 en Security Email Gateway)

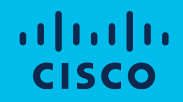

# Configuración para correo saliente (Relay)

Introducción

Planteamiento de problema

Configuración de correo electrónico de entrada

Configuración de correo electrónico de salida

Configuración de DNS

Probar correo entrada y salida

Revisión de logs y troubleshooting básico
#### Cisco Cloud Security Email Gateway

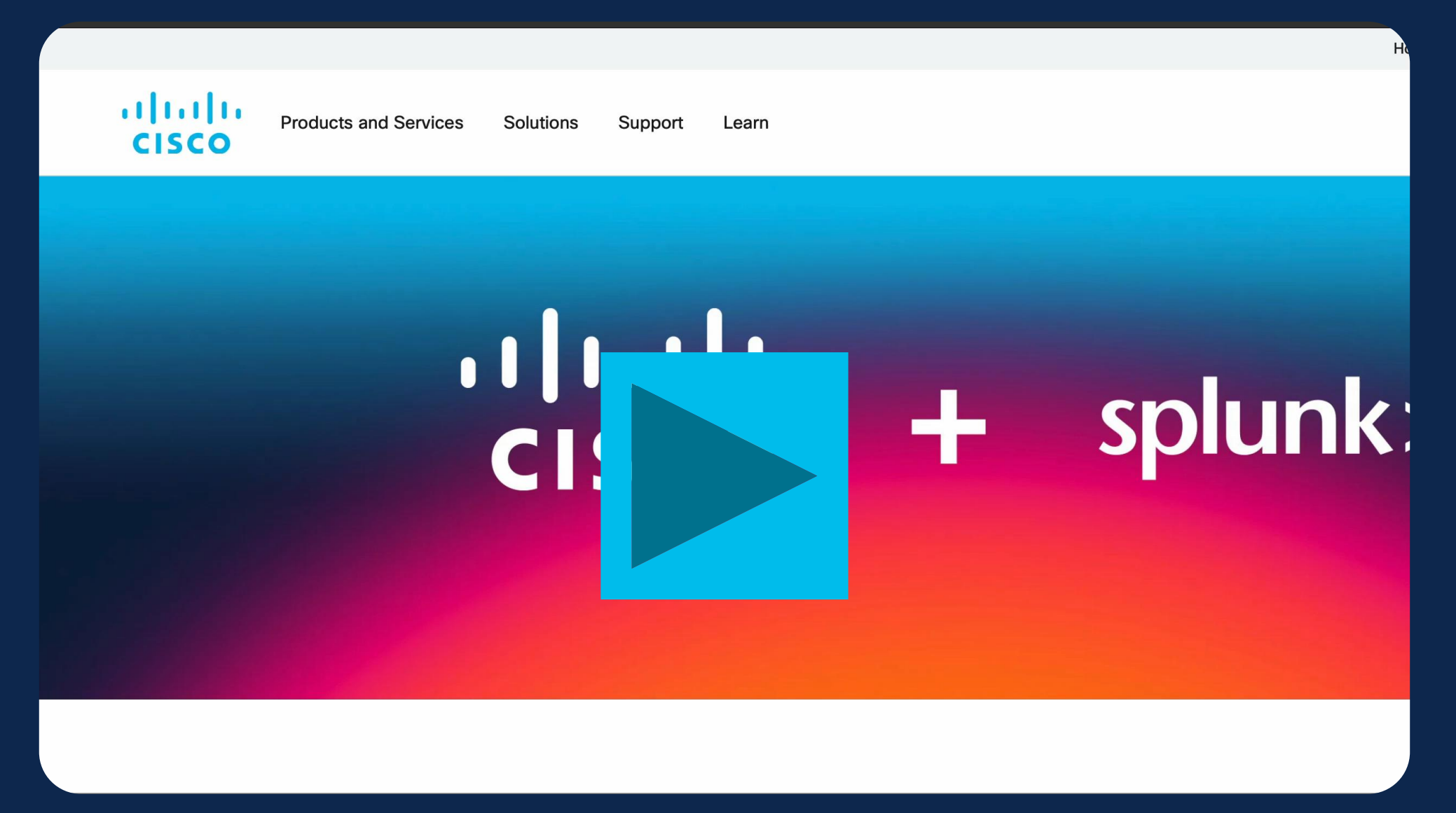

#### Recomendaciones

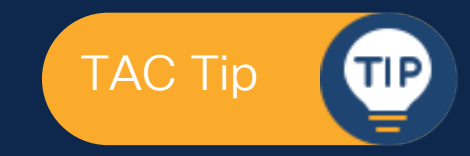

- 1. Sender Group: Asegurarse de utilizar/configurar el Listener correcto.
- 2. Sender Group: Utilizar nombre significativo.
- 3. Hostname SG: Usar el wildcard .protection.outlook.com

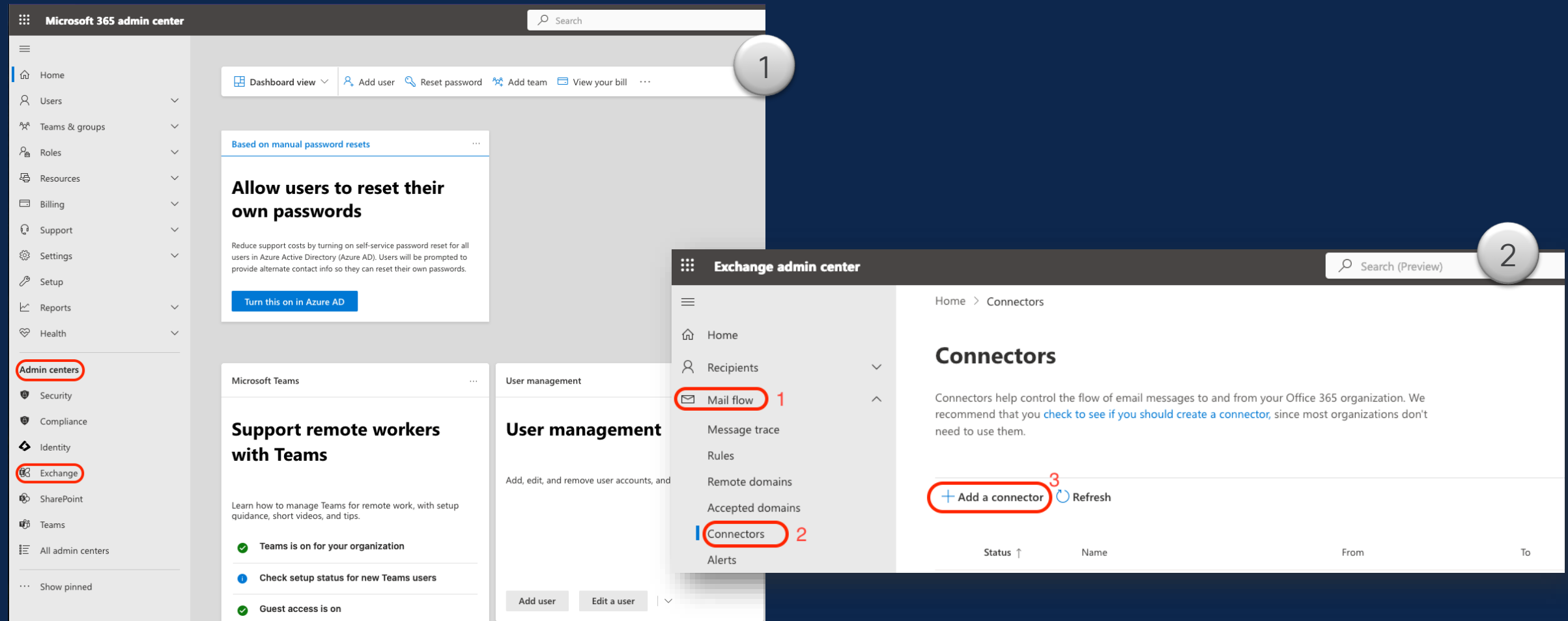

#### **New connector**

#### **Connection from**

O Office 365

() Your organization's email server

#### **Connection to**

() Your organization's email server

• Partner organization

Specify your mail flow scenario, and we'll let you know if you need to set up a connector.

◯ Partner organization

#### Use of connector

Specify when you want to use this connector.

O Only when I have a transport rule set up that redirects messages to this connector

Only when email messages are sent to these domains

How do you want to route email messages?

**Routing** 

 $2.2.2.2$ 

Specify one or more smart hosts to which Office 365 will deliver email messages. A smart host is an alternative server and can be identified by using a fully qualified domain name (FQDN) or an IP address.

 $\overline{2}$ 

◯ Use the MX record associated with the partner's domain

Route email through these smart hosts

3

#### **Security restrictions**

How should Office 365 connect to your partner organization's email server?

Always use Transport Layer Security (TLS) to secure the connection (recommended) Connect only if the recipient's email server certificate matches this criteria

- Any digital certificate, including self-signed certificates
- () Issued by a trusted certificate authority (CA)

Add the subject name or subject alternative name (SAN) matches this domain name:

Example: contoso.com or \*.contoso.com

#### **Validation email**

Specify an email address for an active mailbox that's on your partner domain. You can add multiple addresses if your partner organization has more than one domain.

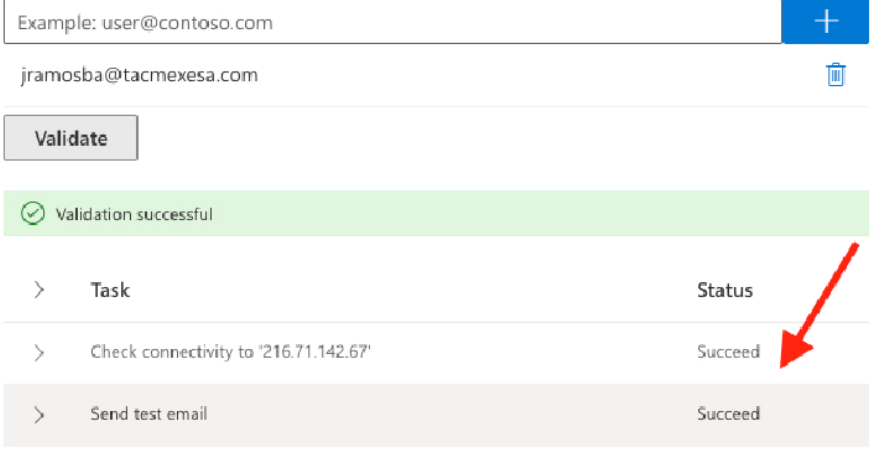

 $\overline{2}$ 

#### Crear una regla de Flujo de correo

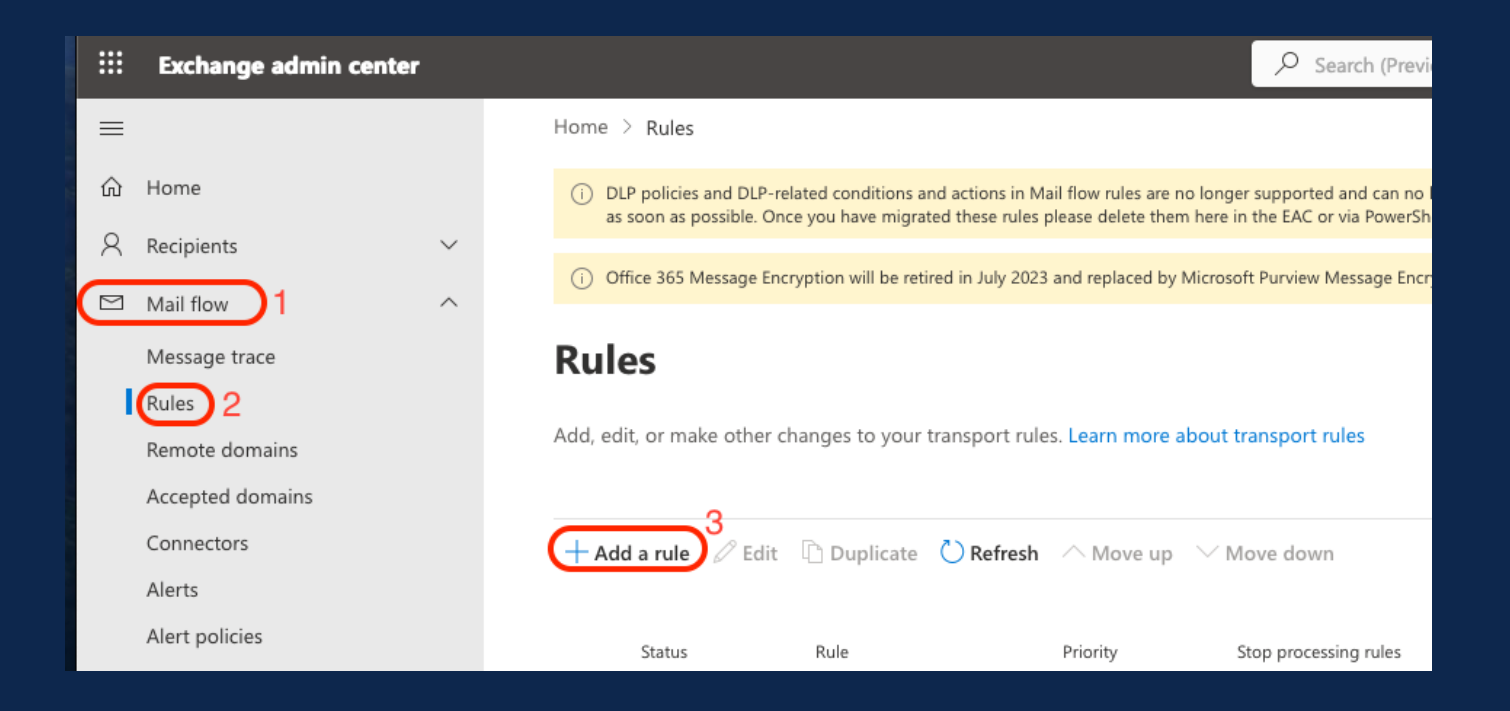

- 1. Para Aplicar esta regla si… *The sender is located...*
- 2. Para la ventana emergente, seleccionar la ubicación del remitente como: *Inside the organization*

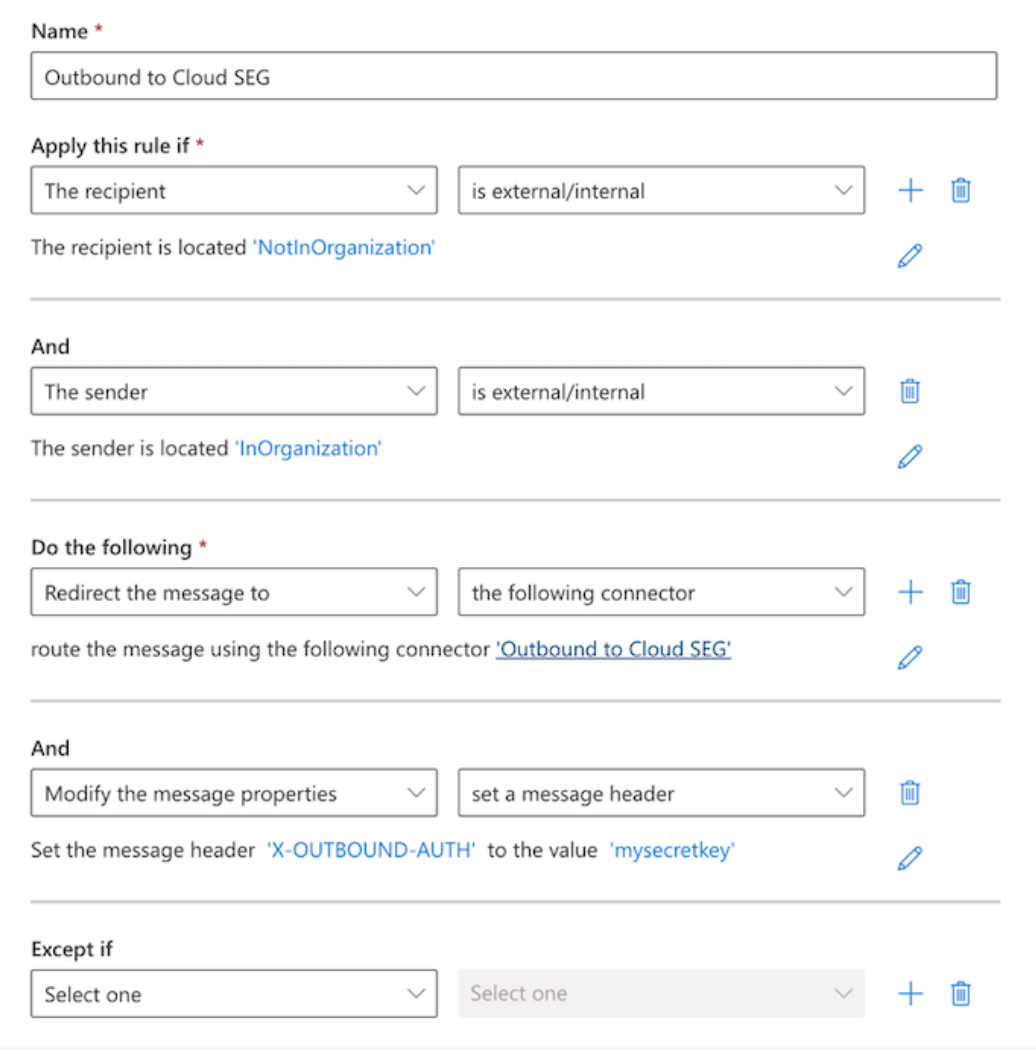

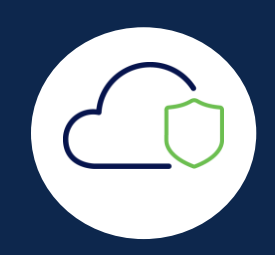

### Message Filter TAC Tip

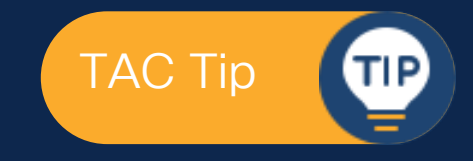

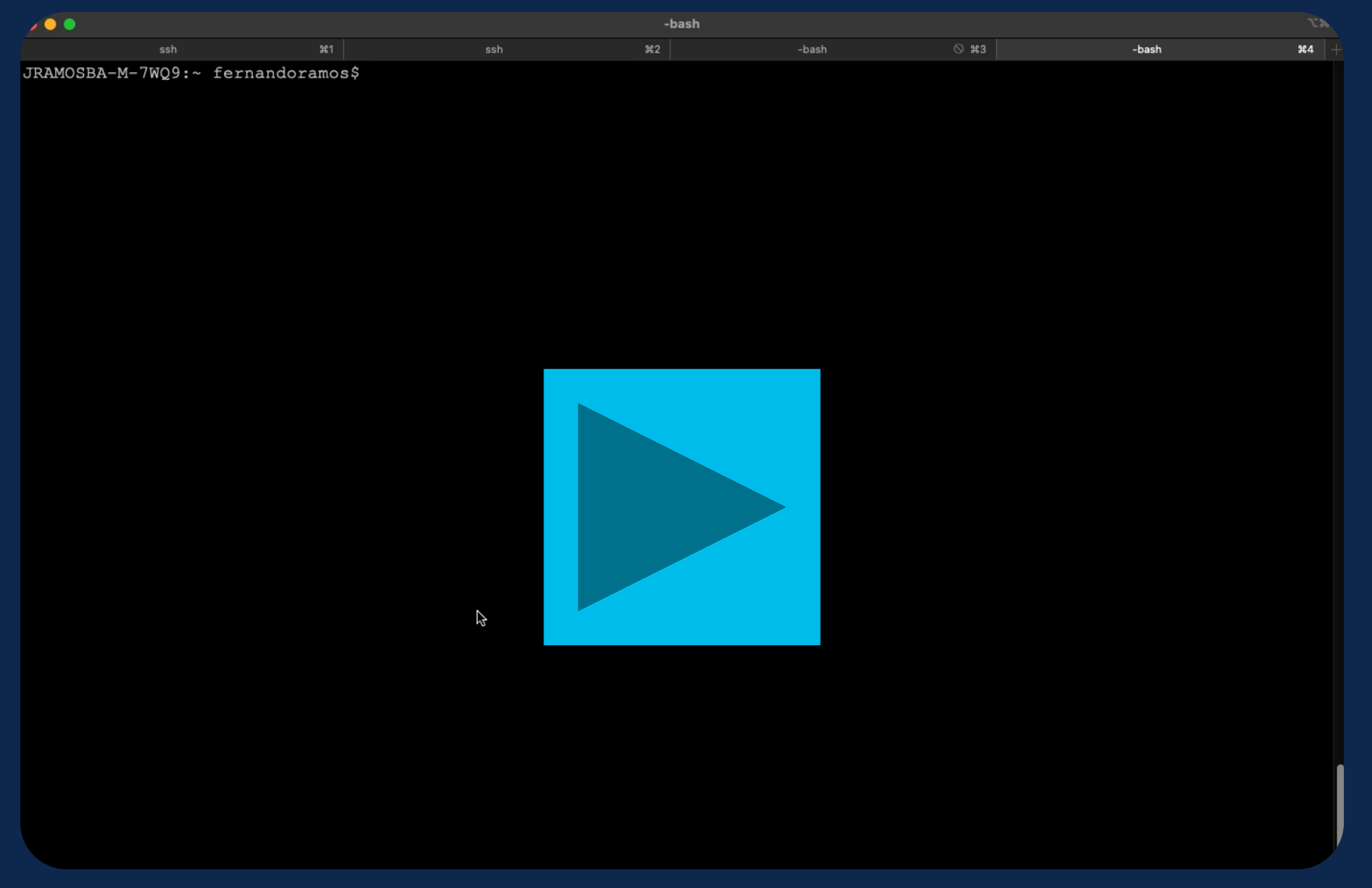

#### Recomendaciones

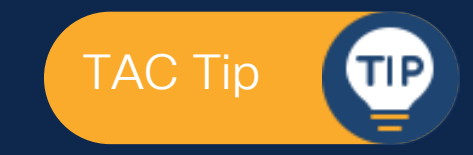

- 1. Conector de O365: Tener la Welcome Letter
- 2. Message Filter: Acceso al CLI de nuesto Cloud Secure Email Gateway.
- 3. Message Filter: Evitar relay de algún otro Tenant

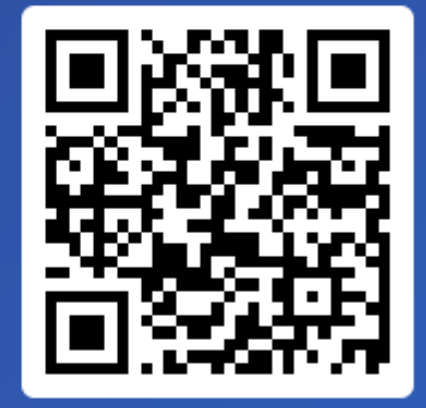

Join at slido.com #2154 787

> *<u>* Passcode:</u> bwke24

¿Qué registro DNS debe de modificarse para redirigir el servicio de correo electrónico?

a) A record 0%

b) TXT record 0%

c) MX Record 0%

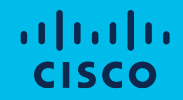

# Configuración de DNS (Records MX)

Introducción

Planteamiento de problema

Configuración de correo electrónico de entrada

Configuración de correo electrónico de salida

Configuración de DNS

Probar correo entrada y salida

Revisión de logs y troubleshooting básico

#### DNS

#### Your Cisco Cloud Email Security (CES) service is ready!

Organization Name: **1986 1999 12:30 PM 12:30**<br>Start Date: 2022-09-09 05:09:04 America/Los\_Angeles

Below you will find information about your login credentials and other important information regar ding your CES. Please retain this email for future reference

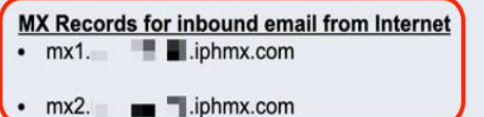

Your Cisco CES portals: **Email Security** https://dhummilli-esa1.iphmx.com **Security Management** https://dhl **III** -sma1.iphmx.com **End User Quarantine** https://dh = -euq1.iphmx.com

If you are using a Cloud service such as Office365, G-Suite, etc., you should direct your o utbound emails to the address below to have them scanned by Cisco Cloud Email Securit

#### Host and IP address used for outbound relay from Office365 and G-Suite:

Include CES host and IP address in your SPF record:

v=spf1 exists:%{i}.spf.hc■ ■ .jphmx.com ~all

#### DNS

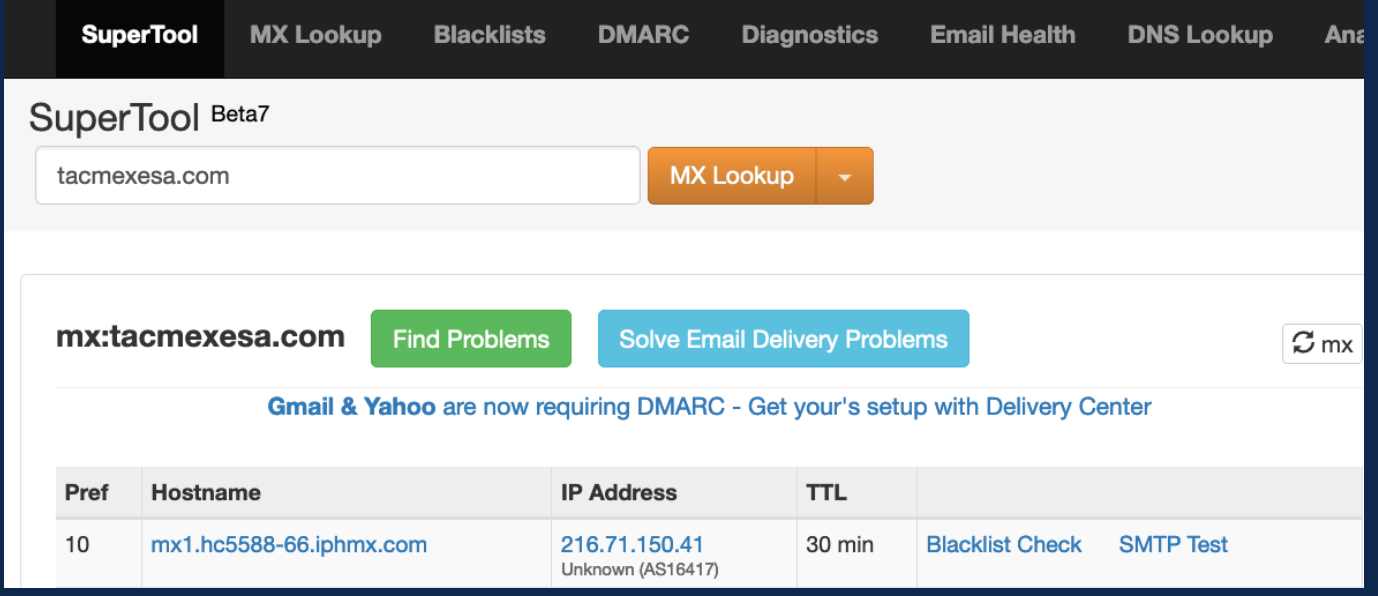

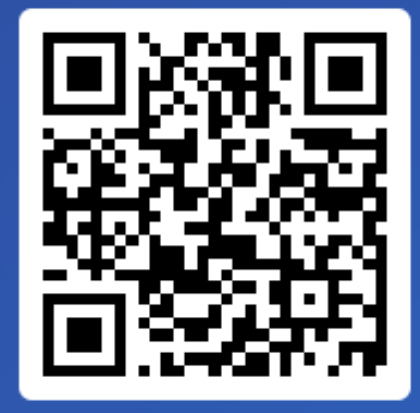

Join at slido.com #2154 787

> *<u>* Passcode:</u> bwke24

¿Cuál es el nombre de la interfaz que debemos configurar para entrega de nuestro dominio al exterior en el Cloud SEG?

a) Data1 0%

b) Management 0%

c) Ob1 0%

# Probar correo entrada y salida

Introducción

Planteamiento de problema

Configuración de correo electrónico de entrada

Configuración de correo electrónico de salida

Configuración de DNS

Probar correo entrada y salida

Revisión de logs y troubleshooting básico

### Correo de entrada: probando

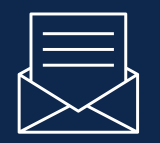

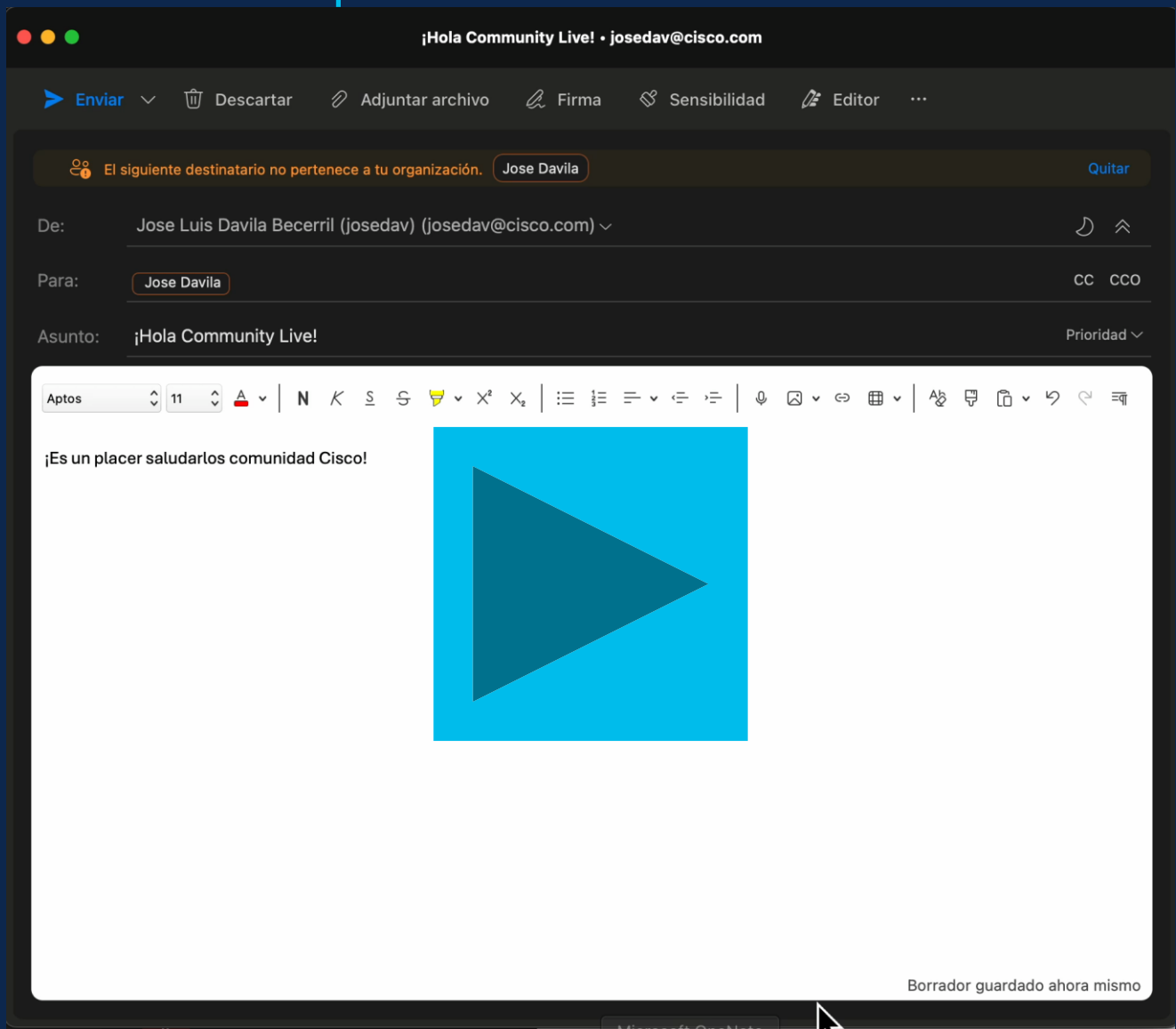

### Correo de entrada: recibido

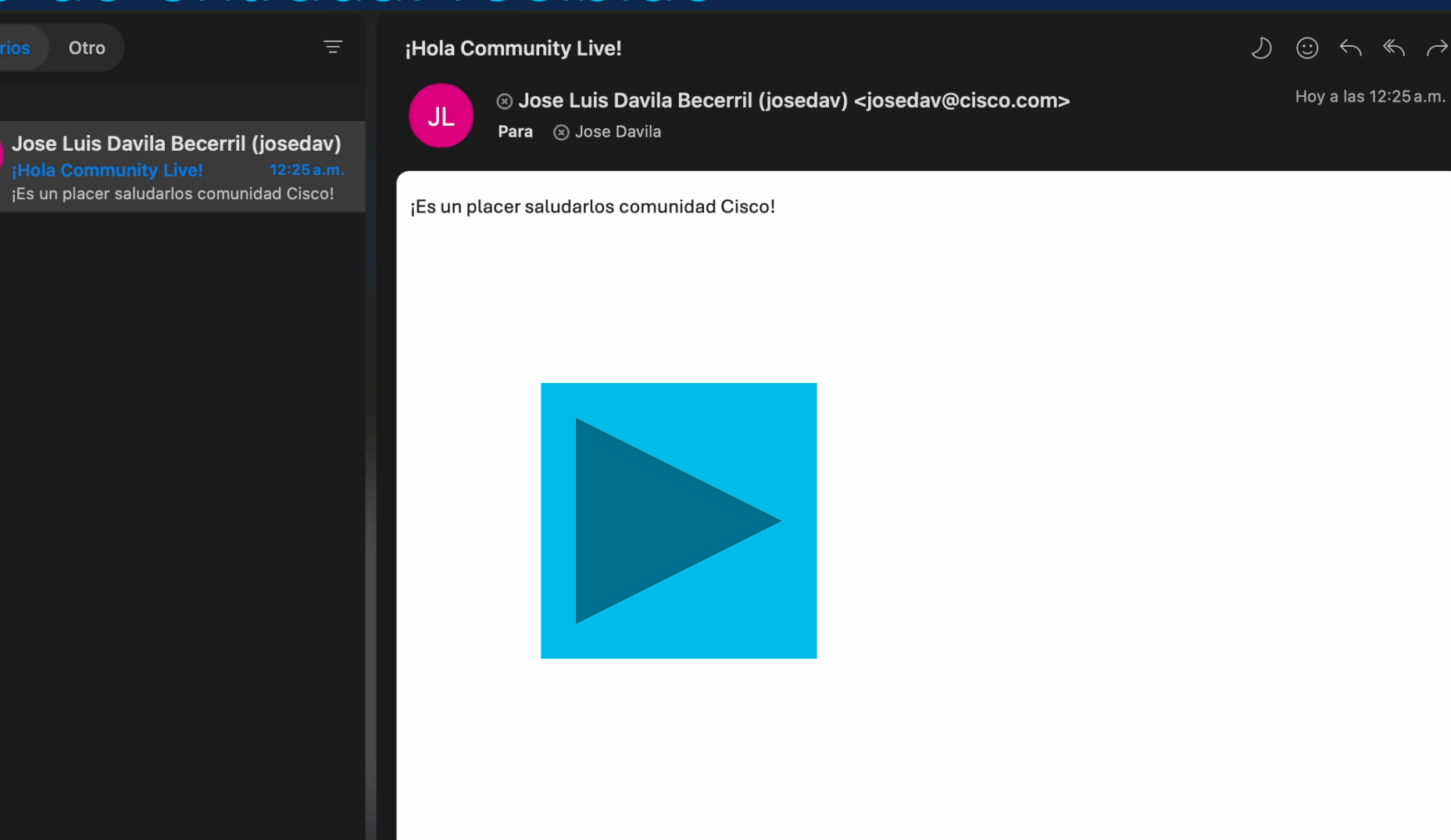

Hoy

 $JL$ 

### Correo de salida: probando

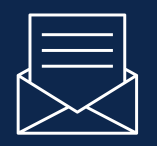

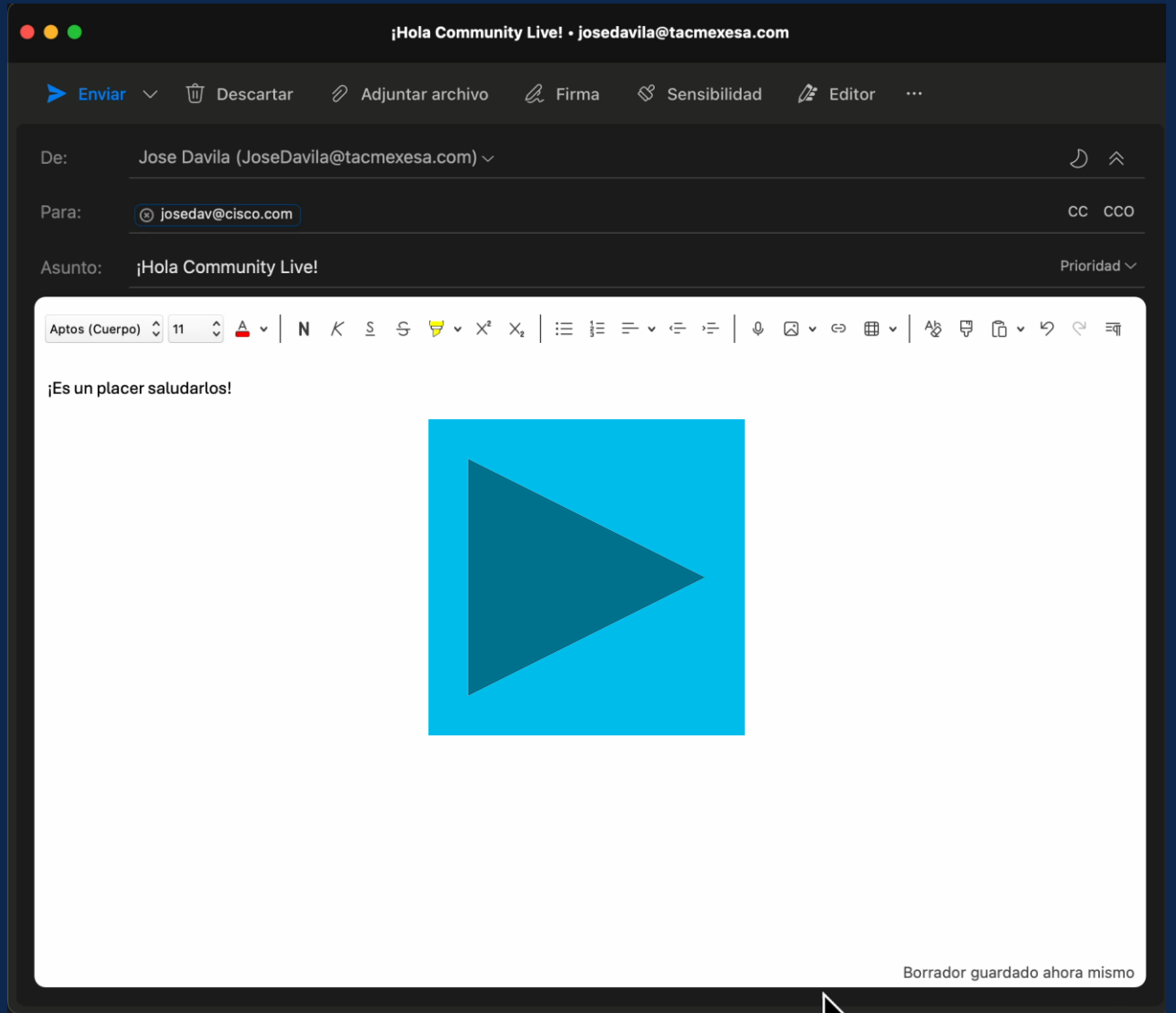

## Correo de salida: Enviado

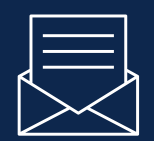

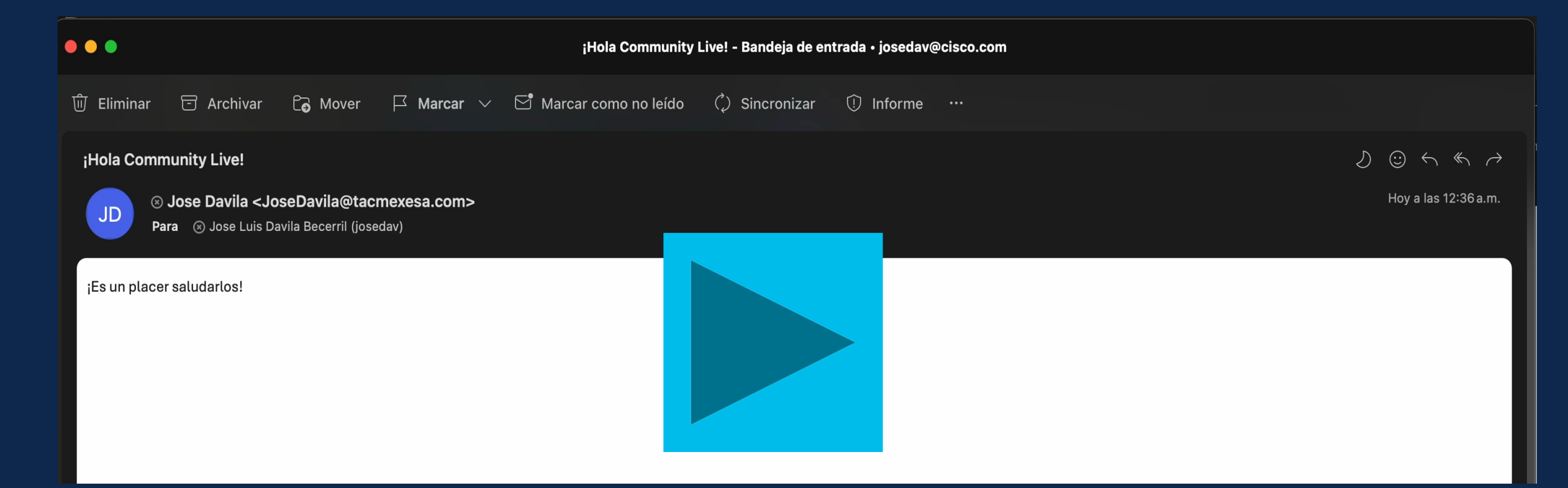

# Revisión de logs y troubleshooting básico

Introducción

Planteamiento de problema

Configuración de correo electrónico de entrada

Configuración de correo electrónico de salida

Configuración de DNS

Probar correo entrada y salida

Revisión de logs y troubleshooting básico

## ¿Cómo podemos encontrar eventos de un mensaje?

#### Message tracking:

- Obtiene un reporte gráfico sobre el mensaje procesado. Puede consultarse de manera centralizada o local.
- Podemos buscar un mensaje por: fecha, hora, remitente, etcétera, y exportarlos.
- Es la primera opción para confirmar si un mensaje fue procesado por un SEG.

#### Logs

- Obtiene detalles específicos sobre el mensaje procesado. Se mantienen por SEG.
- Se encuentran en formato texto y pueden ser buscados con identificadores clave.
- Es la opción que permite un análisis más profundo sobre cómo un mensaje fue procesado.

# ¿Cómo identificar a un mensaje dentro del SEG?

#### Identificador de conexión

- Para cada conexión entrante, tendremos un ICID
- Para cada conexión saliente, tendremos un DCID
- Permiten obtener información de qué sucedió con una conexión, si fue exitosa o fallida.

#### Identificador de Mensaje

- Para cada mensaje, tendremos un MID
- Permite conocer como fue procesado detalladamente un mensaje en los motores del SEG

## Rastreando un mensaje en Message Tracking

#### **Message Tracking**

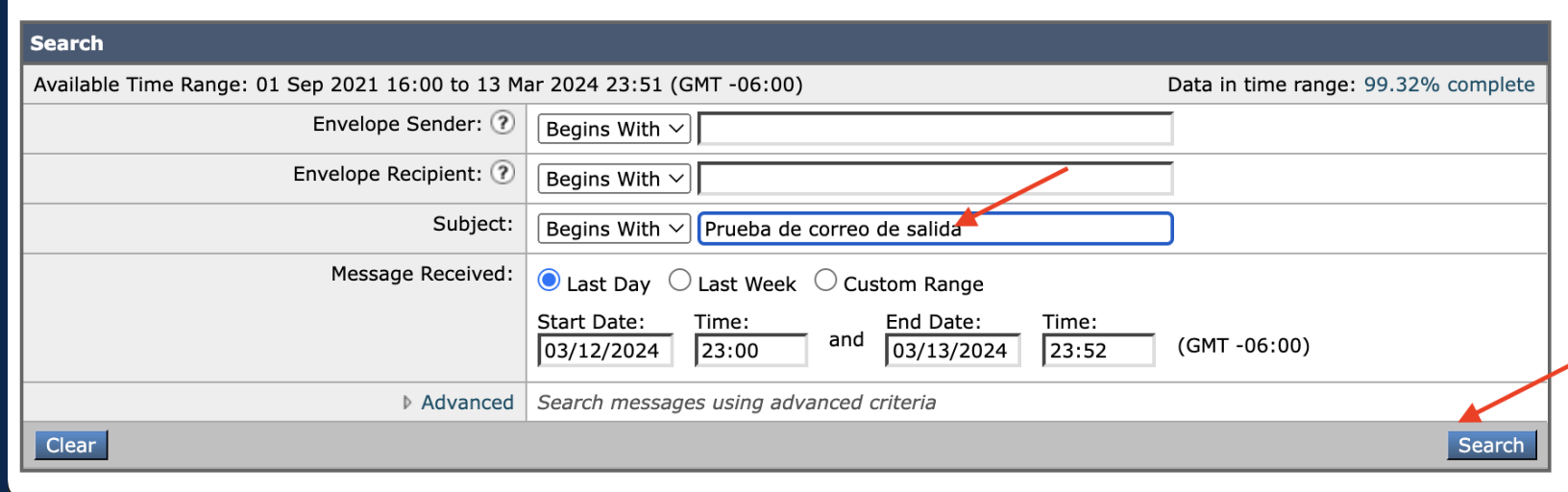

# Rastreando un mensaje en Message Tracking

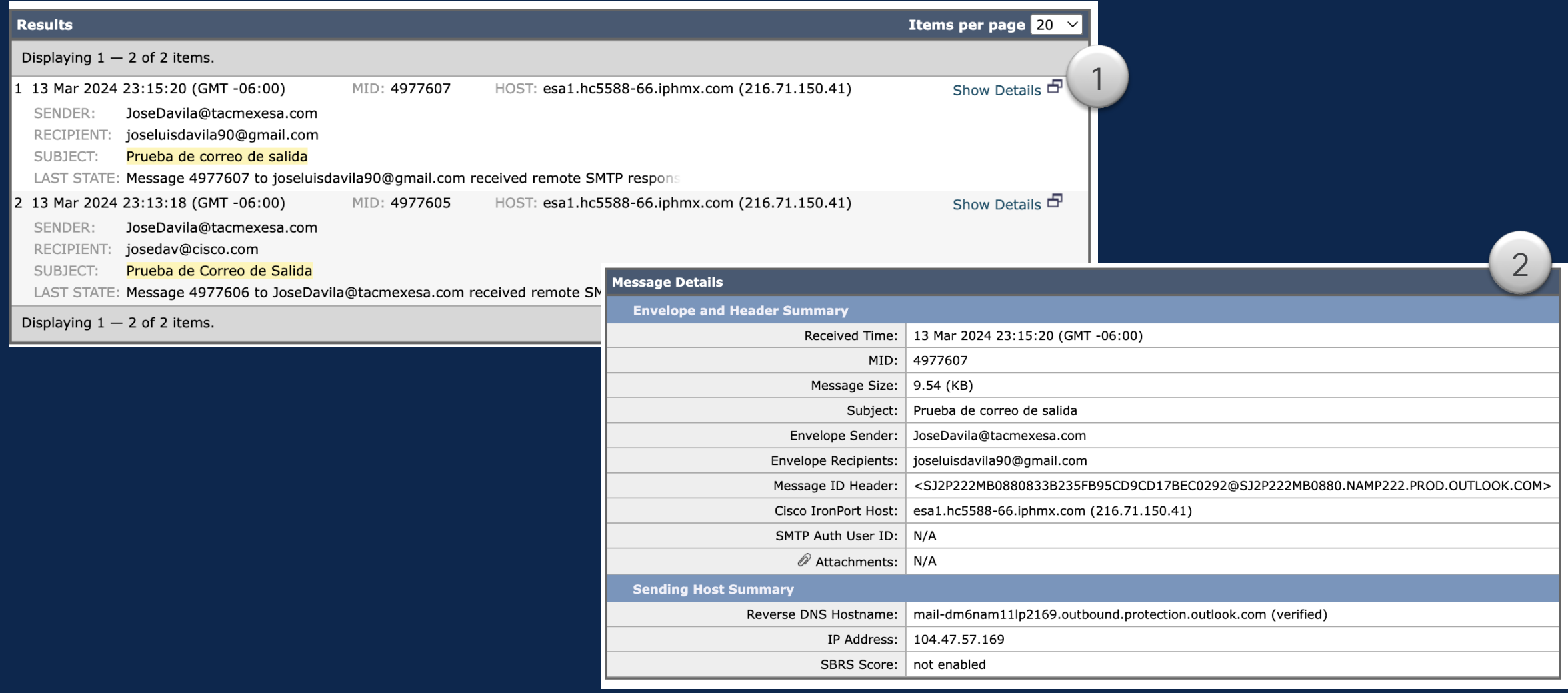

#### Rastreando conexiones en los logs del SEG

**(Machine esa1.hc123.cisco.com) (SERVICE)> grep "ICID 2183260" mail\_logs**

Thu Mar 14 00:08:45 2024 Info: New SMTP ICID 2183260 interface Data 1 (216.71.150.41) address 68.232.145.94 reverse dns host esa2.hc5588- 66.iphmx.com verified yes Thu Mar 14 00:08:45 2024 Info: ICID 2183260 ACCEPT SG UNKNOWNLIST match 68.232.145.94 SBRS None country United States Thu Mar 14 00:08:46 2024 Info: ICID 2183260 TLS success protocol TLSv1.2 cipher ECDHE-RSA-AES256-GCM-SHA384 Thu Mar 14 00:08:46 2024 Info: Start MID 4977611 ICID 2183260 Thu Mar 14 00:08:46 2024 Info: MID 4977611 ICID 2183260 From: <josedav@cisco.com> Thu Mar 14 00:08:46 2024 Info: MID 4977611 ICID 2183260 RID 0 To: <josedavila@tacmexesa.com> Thu Mar 14 00:08:51 2024 Info: ICID 2183260 close

## Rastreando conexiones en los logs del SEG

**(Machine esa1.hc123.cisco.com) (SERVICE)> grep "DCID 17422384" mail\_logs**

```
Thu Mar 14 00:08:47 2024 Info: New SMTP DCID 17422384 interface 
216.71.150.41 address 52.101.10.8 port 25
Thu Mar 14 00:08:47 2024 Info: DCID 17422384 TLS success protocol TLSv1.2 
cipher ECDHE-RSA-AES256-GCM-SHA384 
Thu Mar 14 00:08:49 2024 Info: Delivery start DCID 17422384 MID 4977611 to 
RID [0]
Thu Mar 14 00:08:51 2024 Info: Message done DCID 17422384 MID 4977611 to 
RID [0] [('from', '"Jose Luis Davila Becerril (josedav)" 
<josedav@cisco.com>'), ('to', '"josedavila@tacmexesa.com" 
<josedavila@tacmexesa.com>')]
Thu Mar 14 00:08:56 2024 Info: DCID 17422384 close
```
#### Rastreando un mensaje en los logs del SEG

**(Machine esa1.hc123.cisco.com) (SERVICE)> grep "MID 4977612" mail\_logs**

Thu Mar 14 00:08:46 2024 Info: Start MID 4977612 ICID 2183260 Thu Mar 14 00:08:46 2024 Info: MID 4977612 ICID 2183260 From: <josedav@cisco.com> Thu Mar 14 00:08:46 2024 Info: MID 4977612 SDR: Domains for which SDR is requested: reverse DNS host: esa2.hc5588-66.iphmx.com, helo: esa2.hc5588- 66.iphmx.com, env-from: cisco.com, header-from: Not Present, reply-to: Not

Present

…

Thu Mar 14 00:08:46 2024 Info: MID 4977612 SDR: Consolidated Sender Threat Level: Favorable, Threat Category: N/A, Suspected Domain(s) : N/A (other reasons for verdict). Sender Maturity: 30 days (or greater) for domain: esa2.hc5588-66.iphmx.com

Thu Mar 14 00:08:49 2024 Info: Message finished MID 4977612 done

#### Recomendaciones **TAC** TAC

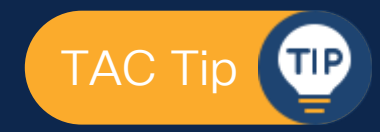

• Obtén el reporte de *message tracking* para el mensaje que deseas buscar.

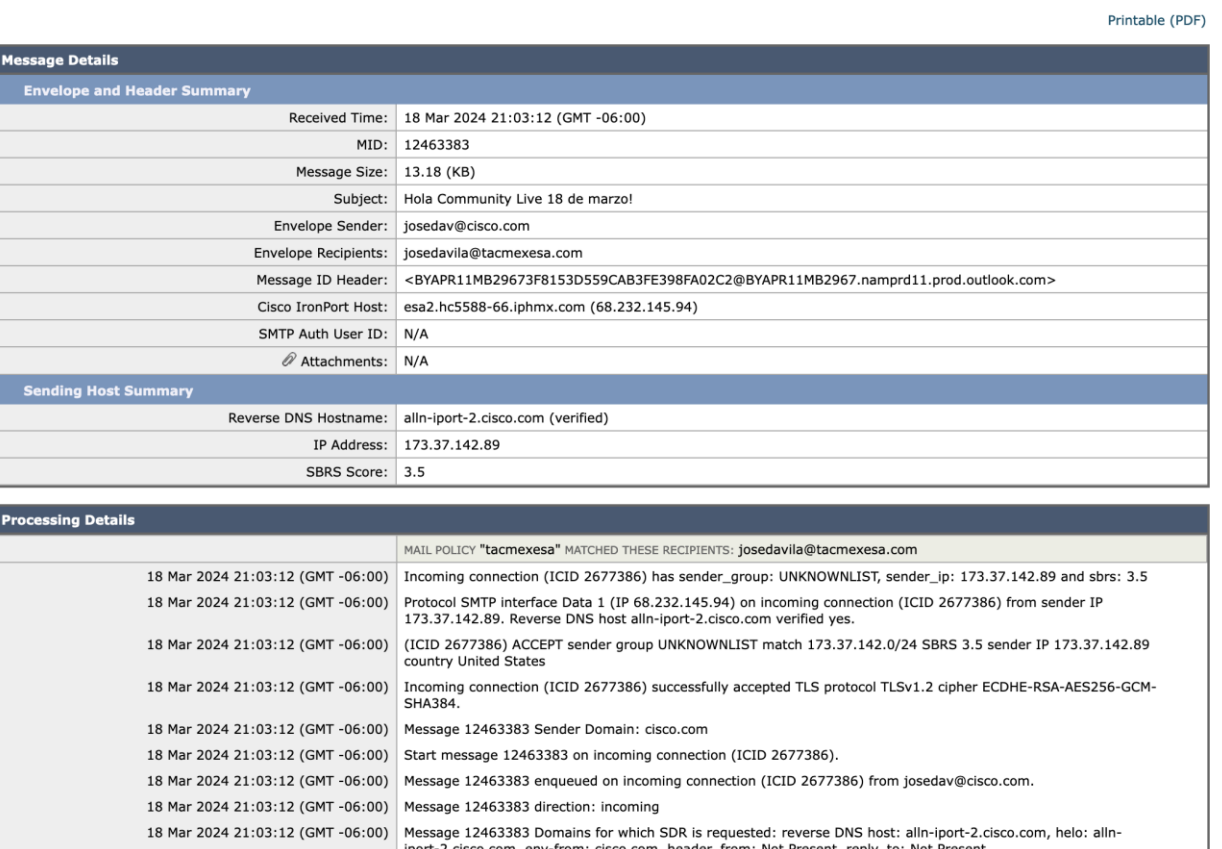

### Recomendaciones **TAC TAC TELECTRIC**

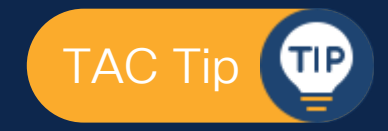

• Siempre conserva una suscripción de log local.

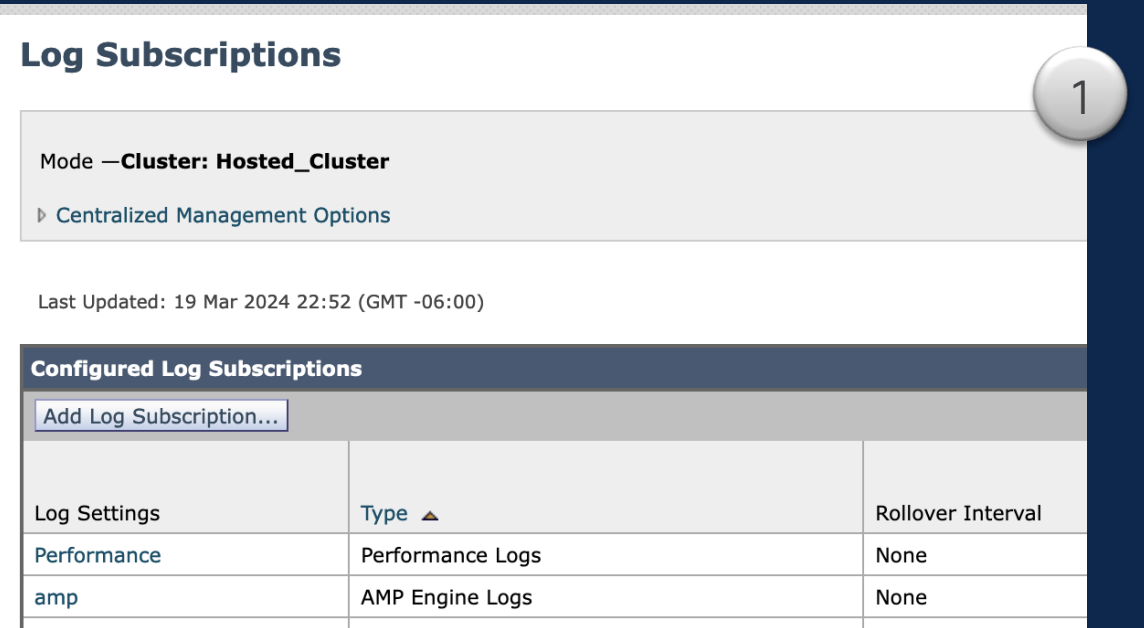

Retrieval Method:

#### $\bullet$ Manually download logs from esa1.hc5588-66.iphmx.com

Logs are always available via HTTP(S) download. They are also available via SCP if SSH is enabled and FTP if it is enabled on any Interface.

 $\vert$ 10

Maximum Files:

The maximum number of files retained on the appiliance.

2

### Recomendaciones

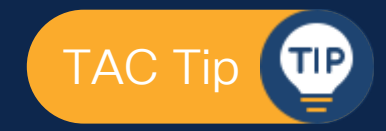

• Consulta los logs tan pronto como sea posible.

**esa2.hc123.iphmx.com (SERVICE)> grep "Mar 19 11:11" mail\_logs**

Tue Mar 19 11:11:32 2024 Info: New SMTP DCID 8331163 interface 68.232.145.94 address 68.232.130.237 port 7025 Tue Mar 19 11:11:32 2024 Info: DCID 8331163 TLS success protocol TLSv1.2 cipher ECDHE-RSA-AES256-GCM-SHA384 the.cpq.host Tue Mar 19 11:11:34 2024 Info: New SMTP ICID 2678183 interface Data 1 (68.232.145.94) address 136.143.176.50 reverse dns host unknown verified no Tue Mar 19 11:11:34 2024 Info: ICID 2678183 ACCEPT SG None match ALL SBRS 2.5 country United States Tue Mar 19 11:11:34 2024 Info: ICID 2678183 lost Tue Mar 19 11:11:34 2024 Info: ICID 2678183 close

## Recomendaciones

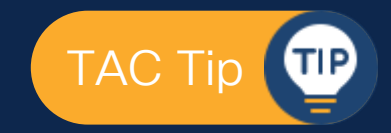

• Observa el código resultante de la entrega del correo electrónico de salida.

**Mon Mar 18 20:56:47 2024 Info: Bounced: DCID 8330333 MID 12463381 to RID 0 - Bounced by destination server with response: 5.3.0 - Other mail system problem ('554', ['Too many hops']) [('from', '"Jose Luis Davila Becerril (josedav)" <josedav@cisco.com>'), ('to', 'Jose Davila <josedavila@tacmexesa.com>')]**

### Recomendaciones **TAC TAC TAC TAC TAC TAC TAC TAC TAC TAC**

• Cambia los logs a modo debug.

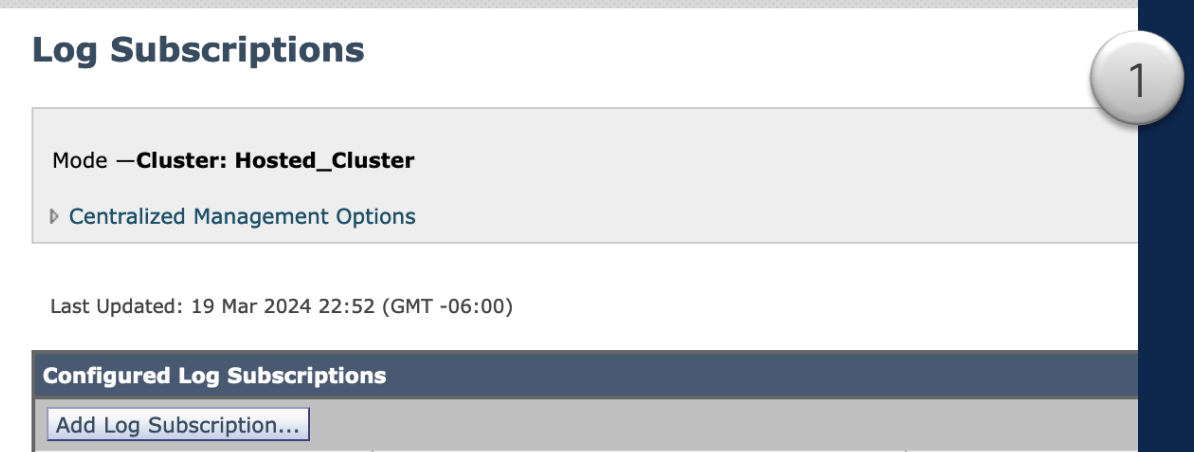

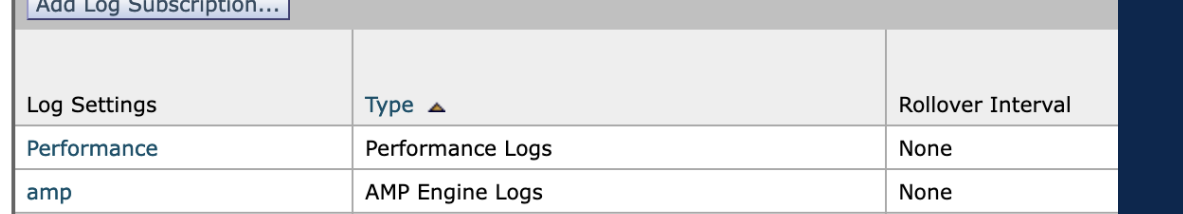

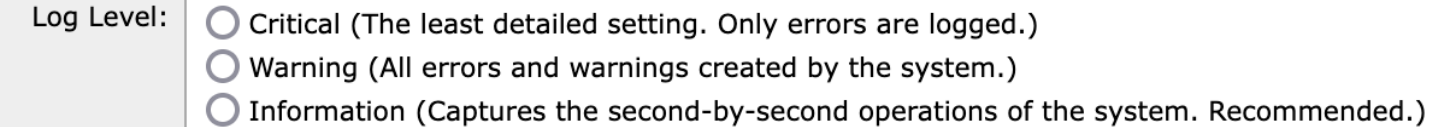

- O Debug (More specific data are logged to help debug specific problems.)
- $\bigcirc$  Trace (The most detailed setting, all information that can be is logged. Recommended for developers only.)

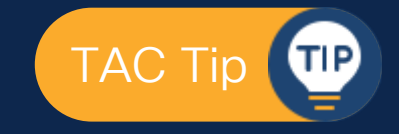

2

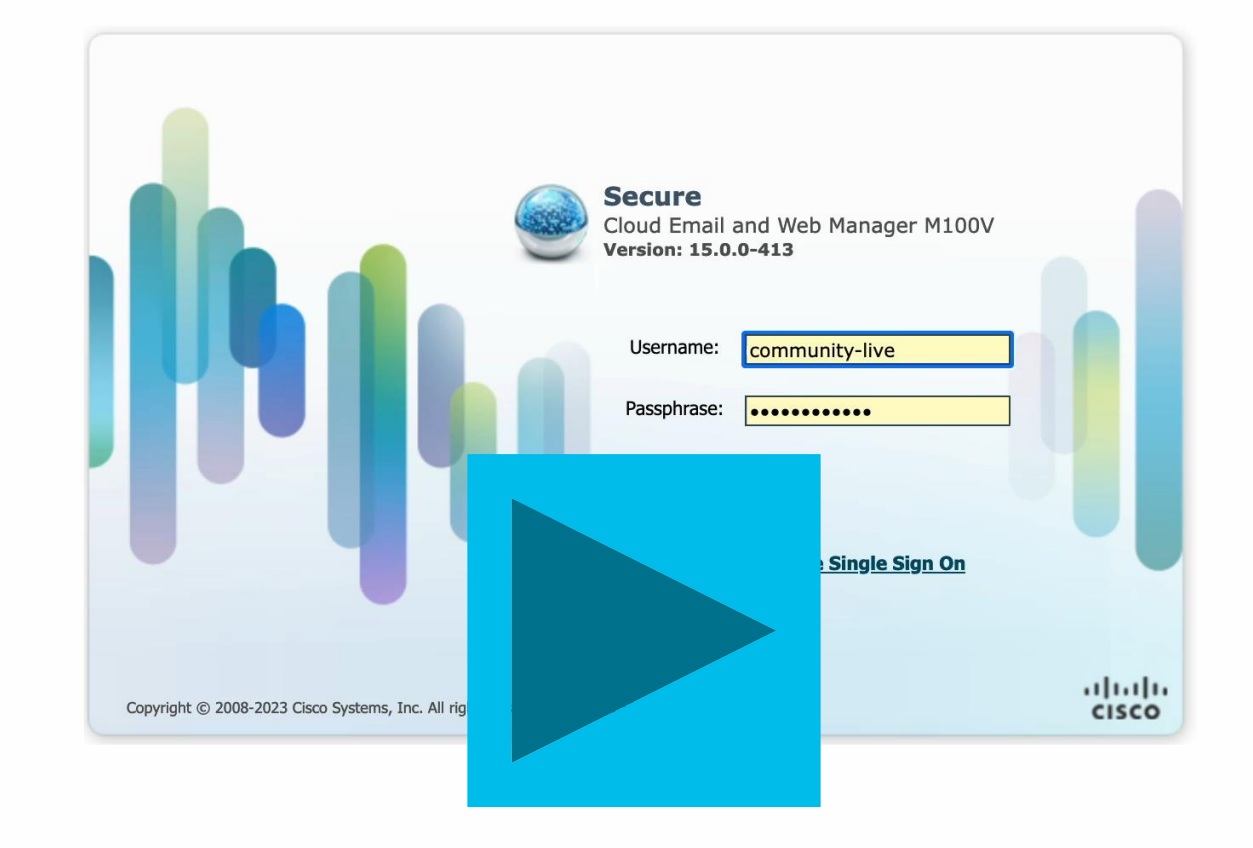

 $\blacktriangleright$ 

Your Cisco Secure Email Cloud Gateway is using the port(s) 3268 or 389 for LDAP communication. By default, there is no security provision for these ports, making you vulnerable to man-in-the-middle attacks.

Cisco will be closing and blocking these ports (3268 and 389) as of 2023-07-25 (July 25th, 2023), so you must work to ensure that Secure LDAP (LDAPS) is configured within your LDAP environment and that you modify the LDAP configuration on your Secure Email Cloud Gateway to instead use port 3269 (for AD) or 636 (for OpenLDAP). If these ports are not changed by July 25th, 2023, then there may be an impact on your email flow and additional settings and services.

Here is a resource that you can use as a guide for performing this change: https://docs.ces.cisco.com/docs/non-secure-ldap

NOTE: This session will expire if left idle for 30 minutes. Any uncommitted configuration changes will be lost. Commit the configuration changes as soon as they are made.

#### Warning!

You are currently using a demonstration certificate(Cisco ESA Certificate) which is not secure and is not recommended for general use. Create or import a certificate using the certconfig  $>$  CERTIFICATE option.

The features/services that are currently using the demonstration certificate are: listener 'OutgoingMail'

(Machine esa1.hc5588-66.iphmx.com) (SERVICE)>

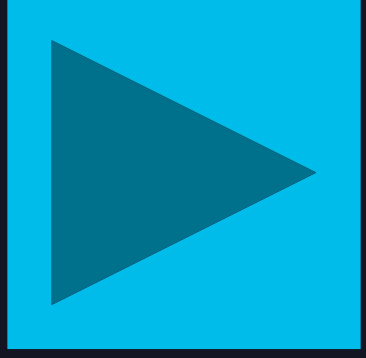

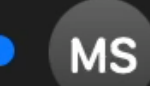

#### **Mail Delivery System**

**Delivery Status Notification (Failure)** 

Para: josedav@cisco.com

The following message to  $\leq$  isedavila@tacmexesa.com> was undeliverable. The reason for the problem: 5.1.0 - Unknown address error 550-'#5.1.0 Address rejected.' Reporting-MTA: dns; alln-iport-2.cisco.com

Final-Recipient: rfc822;josedavila@tacmexesa.com Action: failed Status: 5.0.0 (permanent failure) Remote-MTA: dns; [68.232.145.94] Diagnostic-Code: smtp; 5.1.0 - Unknown address error

De: "Jose Luis Davila Becerril (josedav)" <josedav@ **Asunto: Hola Community Live!** Fecha: 18 de marzo de 2024, 5:46:29 p.m. GMT-6 Para: Jose Davila <josedavila@tacmexesa.com>

s rejected.' (delivery attempts: 0)

而

#### (Machine esa1.hc5588-66.iphmx.com) (SERVICE)> grep "MID 4977676" mail logs

Mon Mar 18 02:02:06 2024 Info: Start MID 4977676 ICID 2190106 Mon Mar 18 02:02:06 2024 Info: MID 4977676 ICID 2190106 From: <josedav@cisco.com>

Mon Mar 18 02:02:06 2024 Info: MID 4977676 SDR: Domains for which SDR is requested: reverse DNS host: alln-iport-5.cisco.com, helo: alln-iport-5.cisco.com, env-from: cisco.com, header-from: Not Present, reply-to: Not Present

Mon Mar 18 02:02:06 2024 Info: MID 4977676 SDR: Consolida (s) : N/A (other reasons for verdict). Sender Maturity: Mon Mar 18 02:02:06 2024 Info: MID 4977676 ICID 2190106 1 Mon Mar 18 02:02:06 2024 Info: MID 4977676 Subject "" Mon Mar 18 02:02:06 2024 Info: Message aborted MID 497767 Mon Mar 18 02:02:06 2024 Info: Message finished MID 49776  $(Machine esal.hc5588-66.iphmx.com)$  (SERVICE)>

Level: Favorable, Threat Category: N/A, Suspected Domain for domain: alln-iport-5.cisco.com esa.com> Rejected by RAT

d by sender
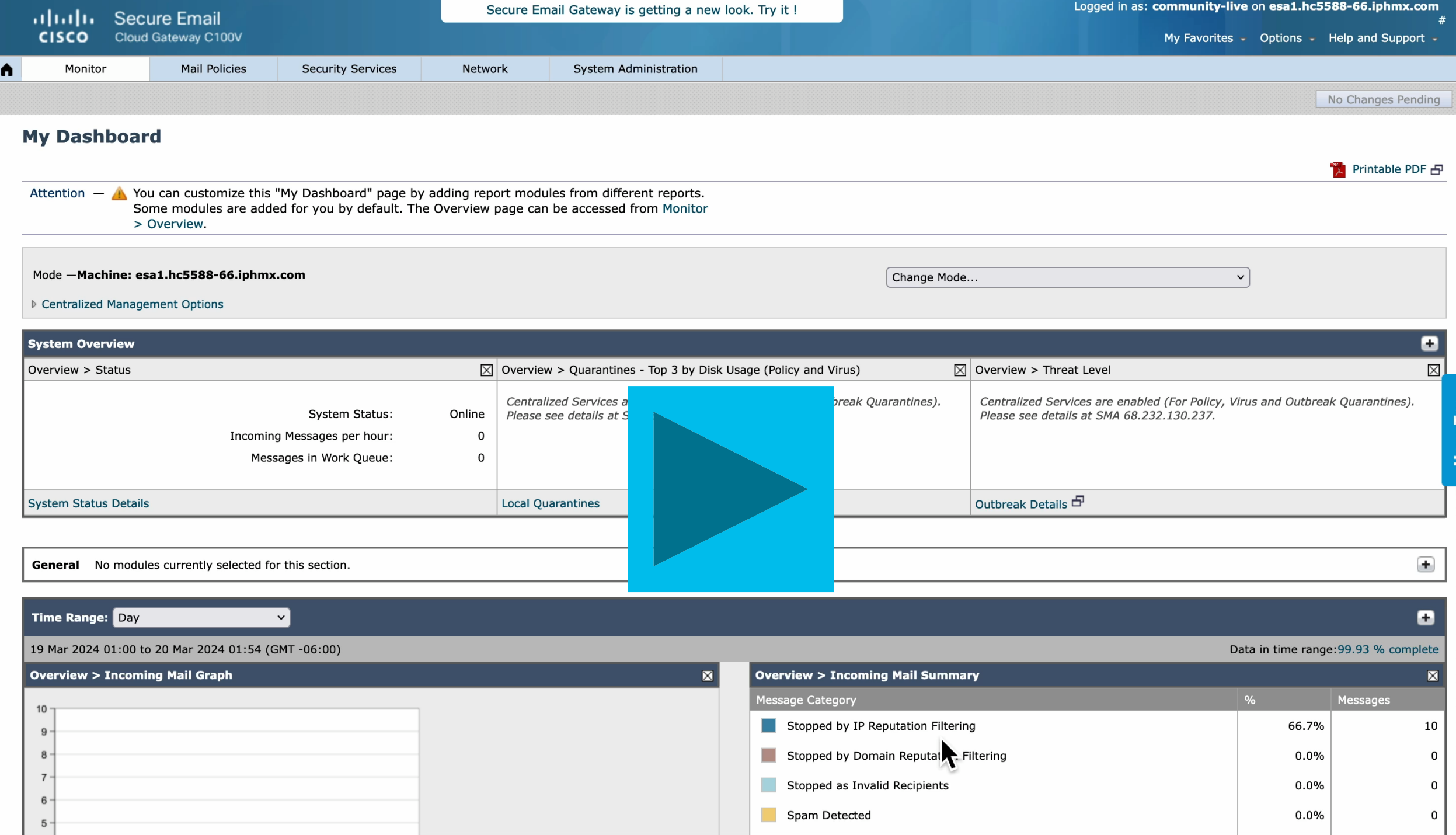

The following message to <josedavila@tacmexesa.com> was undeliverable. The reason for the problem: 5.3.0 - Other mail system problem 554-'Too many hops'

The IP address of the MTA to which the message could not be sent: 216.71.150.41

--------- A copy of the message begins below this line ----------X-CSE-ConnectionGUID: RisFOORQR7KOwzIn4Fhs8a== X-CSE-MsgGUID: iAYp7cjORcyJzO4W6v3LTA== Received-SPF: SoftFail (esa1.hc5588-66.iphmx.com: domain of joseluisdavila90@gmail.com is inclined to not designate 216.71.150.41 as permitted sender) identity=mailfrom; client-ip=216.71.150.41; receiver=esa1.hc5588-66.iphmx.com: envelope-from="joseluisdavila90@gmail.com"; x-sender="joseluisdavila90@gmail.com"; x-conformance=spf\_only; x-record-type="v=spf1"; x-record-text="v=spf1 include: netblocks.google.com include: netblocks2.google.com include: netblocks3.google.com  $\sim$ all"

Authentication-Results: esa1.hc5588-66.iphmx.com; spf=SoftFail smtp.mailfrom=joseluisdavila90@gmail.com; dkim=hardfail (body hash did not verify [final]) header.i=@gmail.com; dkim=hardfail (body hash fide not werify [final dis=none) d=gmail.com

IronPort-SDR: 65f8dabe\_unPUn1Pa3W0QqZ/ZRNyXL+r/JZp9jKiaCR67EUR5l9FJnnZ iutL1hrp/h2MaLkk7167foXkCwSvTDEXsoj2w9A==

X-ThreatScanner-Verdict: Negative

X-IPAS-Result: =?us-ascii?q?A0GIFjMhmSBI/ymWR9haHgEBCxIMgVuCGIIBBoFMLQIOh?= =?us-ascii?q?h6NcYZhhwMwAn0ZHoYTA4EmA4pYKxMPAQEBAQEBAQEBCAFCAqQBAQMEhVEJh?= =?us-ascii?q?jYCL0IBAgECAQEBAQEDAgMBAQEBAQEBAgEBAQQBAQECAQECBAIBAQEBAoEGE?= =?us-ascii?q?4VoDYI3DgwDA4EpWwIFAzkBAQEBAQEBAQEBAQEBAQEBAQEBAQEBAQEBAQEBA?= =?us-ascii?q?QEBAQEBAQEFAix1BycBGx4DEhABXREBBQFJDoJcgioBAzEDAaRSgSgBdzQ/A?= =?us-ascii?q?hAYASkXAQvBC4shBQIWqQGCCqYFAqEDqhStNqoZKA1tPYEfAqcJAQoVhW4jq?= =?us-ascii?q?xgBhDSDLIEsgSGCKIE8HIg2g0eCLwSDfpZBAQcHGQ0SAwMLAgIBAQIDAgIBA?= =?us-ascii?q?gEGAQoJBgIFAQ0CAQEBAgQCAwYCAgEFAwUCAg0DAQEHBgIEBAUCAwQCAgICB?= =?us-ascii?q?AIRBAMBAwIDAwMEAQMJBAICAwIBAQIBAwIBAwMCBQQDAwMCBQIFAQIBBAEDA?= =?us-ascii?q?wIDAqMDAwQBAqIBCwkDAwICAqQCAqMDAwMBDQMBAwECAqMCAQMRBAQBAqECA?= =?us-ascii?q?QQBAwMDAhACAwMDAQQBAqMCAqICBQUFCwQCAQMDAqQCAqICAqIGBqkCAqEBA?= =?us-ascii?q?QECAQEBAQECBwMCAQECAqMHBqIJAqIBAQMCAQIBBwqBBAICAqICAwIDAqICA?= =?us-ascii?q?QIMCAIBBqEEAxQBAhMBAQYFAwYHAqUBAwUBAqICAwUEAQQDAwIFAqIDAqICA?= =?us-ascii?q?xQEAQMLAwMBAQIBBAMDAgIDAgQBAhAFAwMTDQEFAgICAhYCBgUIAwcEBAMGF?= =?us-ascii?q?QwCCAECAQECAgILAQIEAQICAgICAgICAgECBgMGAwIFAgIDAwICAgMCBAIJA?= =?us-ascii?g?glCBAIBBQlCAwlFAgQGAQICAgMDAwMDAgcIBQMDAQcCBAgDAgUDBQEHBwlEA?= =?us-ascii?q?qIBAQsDAQYDAwIDAwcFCQQJBwICAqICCqMHAwIsAwEGCAEEAQkBAqIFAwICA?= =?us-ascii?q?wIFCAcBAwICAgsBEQICGwUCAgMCBAIDAQIBCRIDAgQFAhwEAgMDAgMDAwMDA?= =?us-ascii?q?wMDAQYCAwMCAwMDAxsCAwMCAwMDAwICBQUJBQICAqIFBAYIAqIUAqEBBwIEA?= =?us-ascii?q?gICBQEZBgMLAwUBAgQCBAIGBAMDBQQCAgYFAQEBAQIEAgIKAwMCAgMCAwMBB?= =?us-ascii?q?QUBAwEDAQICAQQDBAIMBSURAgMLDQUWAgMCAgMDBAkCAgQCAgIPDR0PEAUDA?= =?us-ascii?q?gkCBQYFBQICBAIBAwUBAgQBAgsMBAsBAwYFAgIBAgYKAQgNBQcCAwICBQMDA?= =?us-ascii?q?QEFAgMDAwUBAgMDAgMDAgIIAwMCBAECAgIDBAICAgIHBAIQAREIAwMBBAUCA?= =?us-ascii?q?gUKGAQBAwIDAwMDAgEDAwMBDAgDBAIKAQIFAwICBRMCAgQQBgIBARUBGgELB? =?us-ascii?q?AMJAgcBAhUDAQEBCAEDBA4BAgMFAQEBAQUCAQEBAgYCBQICAQQIBAQBDAMDA?= =?us-ascii?q?gkBBAEDBAELAgEDBAICAgIBAgIDAgIGAgMCBAEDAwMCAwECAQMCAgwDAwIIA?= =?us-ascii?q?wMFAQIDAgICBAICAgICAwQBBAQFAgECAwIGBgMEAwIFAgMFAQEEAggGAQMCA?= =?us-ascii?q?wlHCwlBBqICAQQBAQIUAQQBAQIDBQICBqMDAwIDAqIIBQqDAqEBAqEEAwECA?= =?us-ascii?q?QEZAqIMBwMBBQICAQUDBwEEAQEBAwcBAwMCAq4CAqoFBQIGAqQCHAICAhABA?= =?us-ascii?q?qECAQMLAwcCAqECEAICAQIKBwIDAqUFAQUBBAIBAqYBCAICEqUGCAIBAQQCC?= =?us-ascii?q?wMCAQECAgIGBwIFBQMDBAIPBwUCAQIGAgEBAxAIBwECDgYCAwQCAgUCAQIDA?=

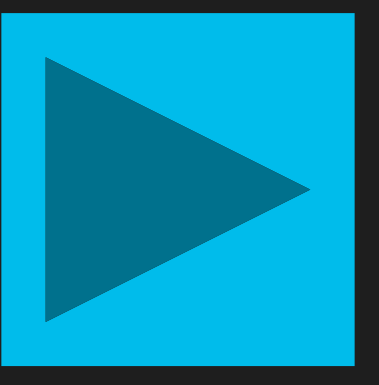

 $\beta$ 

Mon Mar 18 18:22:22 2024 Info: MID 4977776 ICID 2191303 From: <10selu1sdav1la90@gma1l.com> Mon Mar 18 18:22:22 2024 Info: MID 4977776 SDR: Domains for which SDR is requested: reverse DNS host: esa1.hc5588-66.iphmx.com, hel o: esa1.hc5588-66.iphmx.com, env-from: gmail.com, header-from: Not Present, reply-to: Not Present Mon Mar 18 18:22:22 2024 Info: MID 4977776 SDR: Consolidated Sender Threat Level: Favorable, Threat Category: N/A, Suspected Domain (s) : N/A (other reasons for verdict). Sender Maturity: 30 days (or greater) for domain: esal.hc5588-66.iphmx.com Mon Mar 18 18:22:22 2024 Info: MID 4977776 ICID 2191303 RID 0 To: <iosedavila@tacmexesa.com> Mon Mar 18 18:22:22 2024 Info: MID 4977776 using engine: SPF Verdict Cache using cached verdict Mon Mar 18 18:22:22 2024 Info: MID 4977776 SPF: mailfrom identity joseluisdavila90@gmail.com SoftFail (v=spf1) Mon Mar 18 18:22:22 2024 Info: MID 4977776 DKIM: permfail body hash did not verify [final] (d=gmail.com s=20230601 i=@gmail.com) Mon Mar 18 18:22:22 2024 Info: MID 4977776 DMARC: Message from domain gmail.com, DMARC fail, (SPF aligned False, DKIM aligned False ) DMARC policy is none, applied policy is none Mon Mar 18 18:22:22 2024 Info: MID 4977776 DMARC: Verification failed. Mon Mar 18 18:22:22 2024 Info: MID 4977776 DMARC: No action taken by DMARC policy. Mon Mar 18 18:22:22 2024 Info: MID 4977776 Message-ID '<1C5DCFDF-E14F-4B2E-9BD5-F0B79BF46031@gmail.com>'

Mon Mar 18 18:22:22 2024 Info: MID 4977776 Subject "Hola Community Live! "

Mon Mar 18 18:22:22 2024 Info: MID 4977776 SDR: Domains for which SDR is requested: reverse DNS host: esa1.hc5588-66.iphmx.com, hel

o: esa1.hc5588-66.iphmx.com, env-from: gmail.com, header-Mon Mar 18 18:22:22 2024 Info: MID 4977776 SDR: Consolida (s) : N/A (other reasons for verdict). Sender Maturity: Mon Mar 18 18:22:22 2024 Info: MID 4977776 SDR: Tracker 2MaLkk7167foXkCwSvTDEXsoj2w9A==

Mon Mar 18 18:22:22 2024 Info: MID 4977776 ready 391664 | Mon Mar 18 18:22:22 2024 Info: MID 4977776 matched all re Mon Mar 18 18:22:22 2024 Info: MID 4977776 interim grayma

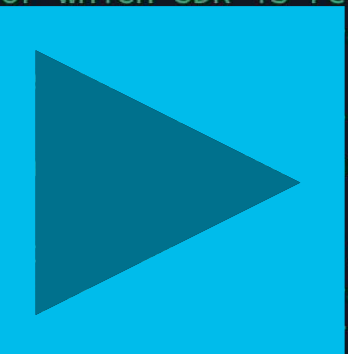

eply-to: Not Present

Level: Favorable, Threat Category: N/A, Suspected Domain for domain: esa1.hc5588-66.iphmx.com

nPUn1Pa3W0QgZ/ZRNyXL+r/JZp9jKiaCR67EUR5l9FJnnZiutL1hrp/h

sdavila90@gmail.com> ecipient policy tacmexesa in the inbound table

(0) <Clean message>

Mon Mar 18 18:22:23 2024 Info: MID 4977776 interim verdict using engine: CASE negative Mon Mar 18 18:22:23 2024 Info: MID 4977776 using engine: CASE spam negative Mon Mar 18 18:22:23 2024 Info: MID 4977776 interim AV verdict using McAfee CLEAN

Mon Mar 18 18:22:23 2024 Info: MID 4977776 interim AV verdict using Sophos CLEAN

Mon Mar 18 18:22:23 2024 Info: MID 4977776 antivirus negative

Mon Mar 18 18:22:23 2024 Info: MID 4977776 AMP file reputation verdict : SKIPPED (no attachment in message)

Mon Mar 18 18:22:23 2024 Info: MID 4977776 using engine: GRAYMAIL negative

Mon Mar 18 18:22:23 2024 Info: MID 4977776 Outbreak Filters: verdict positive

Mon Mar 18 18:22:23 2024 Info: MID 4977776 Threat Level=1 Category=Phish Type=Phish

Mon Mar 18  $18.22.23.2024$  Trifo: MID 4977776 queued for delivery

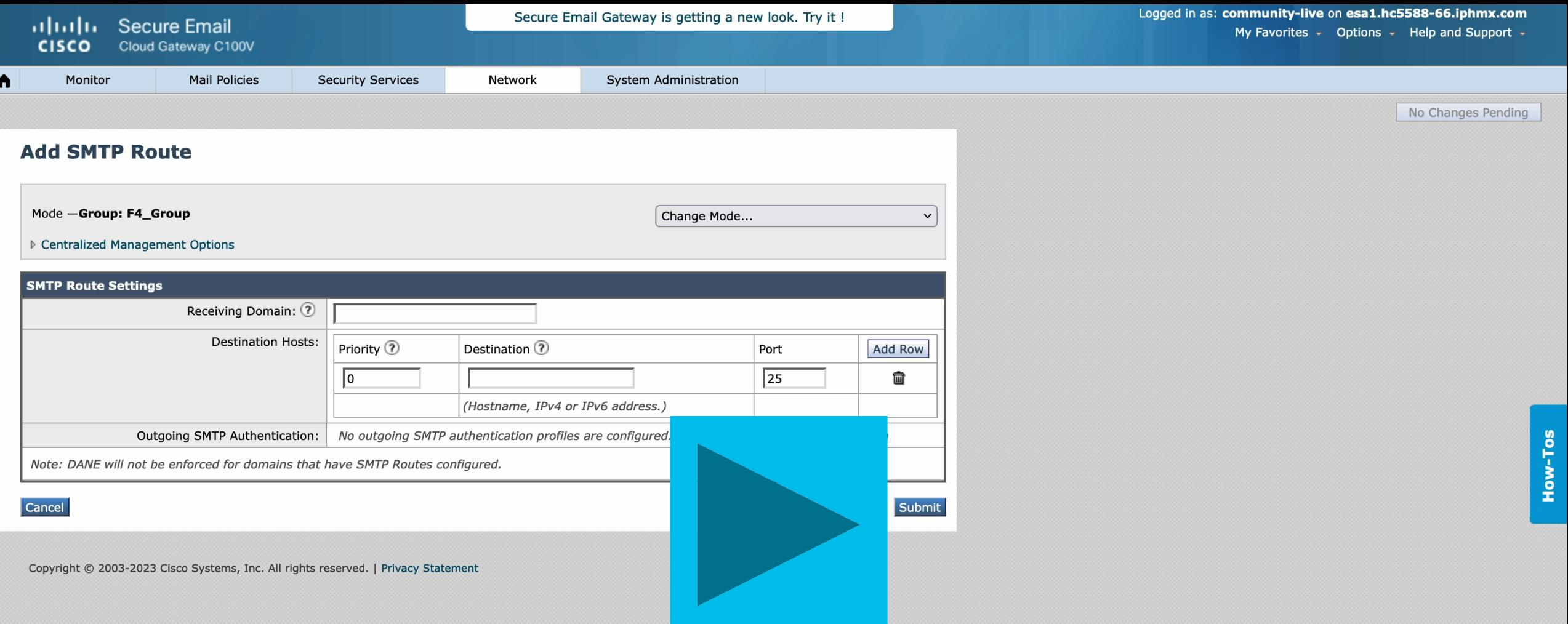

 $\blacklozenge$ 

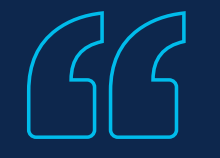

# *"El éxito es la suma de pequeños esfuerzos repetidos día tras día"*

Robert Collier

Autor estadounidense

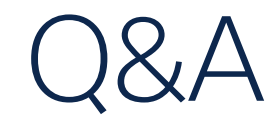

# Es el evento virtual definitivo para estudiantes de tecnología de todo el mundo. ¡Y es gratis!

Únase a nosotros para nuestra primera transmisión en vivo de Cisco U.

### Miércoles 24 de abril 2024 (\*sesiones en inglés)

Estamos trayendo la luz sobre los temas y las tecnologías más importantes -desde los fundamentos y las mejores prácticas, hasta las habilidades especializadas- mismas que generan las principales tendencias e innovaciones actuales. Entérese de las más recientes estrategias y tecnologías para conectar, proteger y observar los entornos de red más complejos hoy en día.

Explore más de 25 sesiones dirigidas por técnicos, líderes de la industria y expertos de Cisco o tecnologías adyacentes, y sumérjase en conferencias, talleres prácticos, presentaciones a nivel experto jo las tres cosas!

Aprenda hoy, lidere mañana. Desarrolle las habilidades para avanzar, destacarse y generar la próxima innovación para su organización.

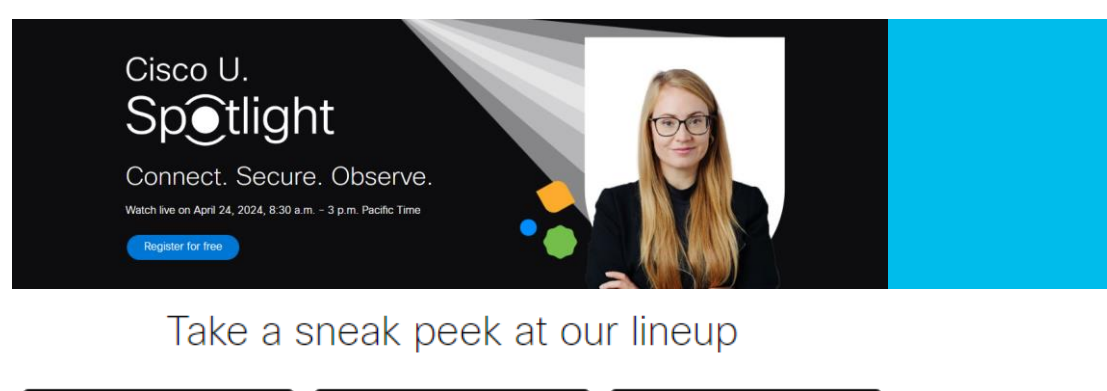

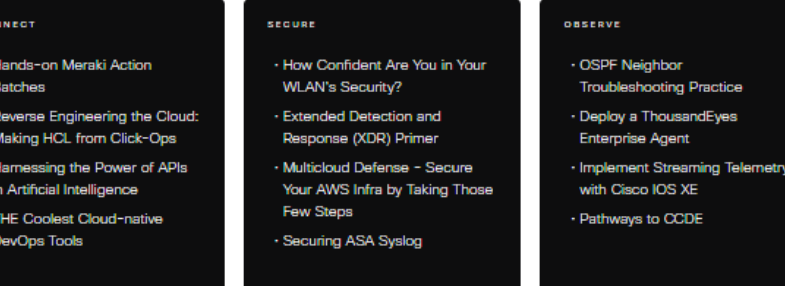

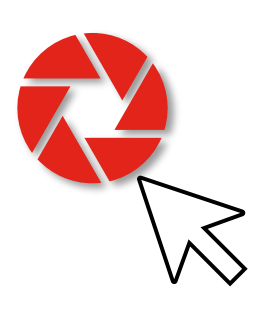

#### Why attend

The more you learn, the more you and your organization can do. Amp up your tech knowledge and unlock the transformative power of disruptive technologies. We'll light the way and show you and your IT team what's possible when you can connect, secure, and observe the network

#### Who should attend

Cisco U. Spotlight offers something for everyone. Whether you're an individual or team lead, these sessions can help you or your team thrive in current roles, increase scalability, and innovate faster. From our targeted classroom sessions focused on helping you understand the current landscape of technology and tools, to our handson sessions delivering practical experience, this event will be a game changer fo

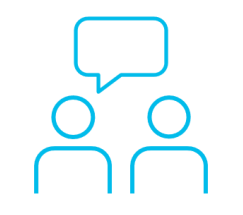

Si hizo una pregunta en el panel de preguntas y respuestas o regresa a la comunidad en los días posteriores a nuestro webinar ¡Nuestros expertos aún pueden ayudarlo!

#### Participe en el foro Ask Me Anything (AMA) antes del viernes 5 de abril de 2024

<https://bit.ly/CL3ama-mar24>

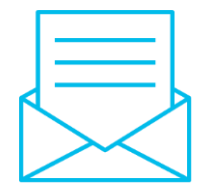

# ¿Aún tiene dudas? Haga valer su opinión

Responda a nuestra encuesta para…

- Sugerir nuevos temas
- Calificar a nuestros expertos y el contenido
- Enviar sus comentarios o sugerencias

#### ¡Ayúdenos respondiendo a 5 preguntas de opción múltiple!

Al término de esta sesión, se abrirá una encuesta en su navegador.

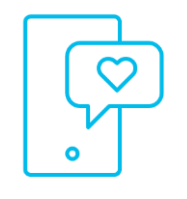

## **Nuestras** Redes Sociales

**LinkedIn [Cisco Community](https://www.linkedin.com/showcase/cisco-community/)** 

**Twitter** [@CiscoCommunity](https://twitter.com/ciscocommunity)

YouTube **[CiscoCommunity](https://www.youtube.com/@CiscoCommunity)** 

Facebook **[CiscoCommunity](https://www.facebook.com/CiscoCommunity/)** 

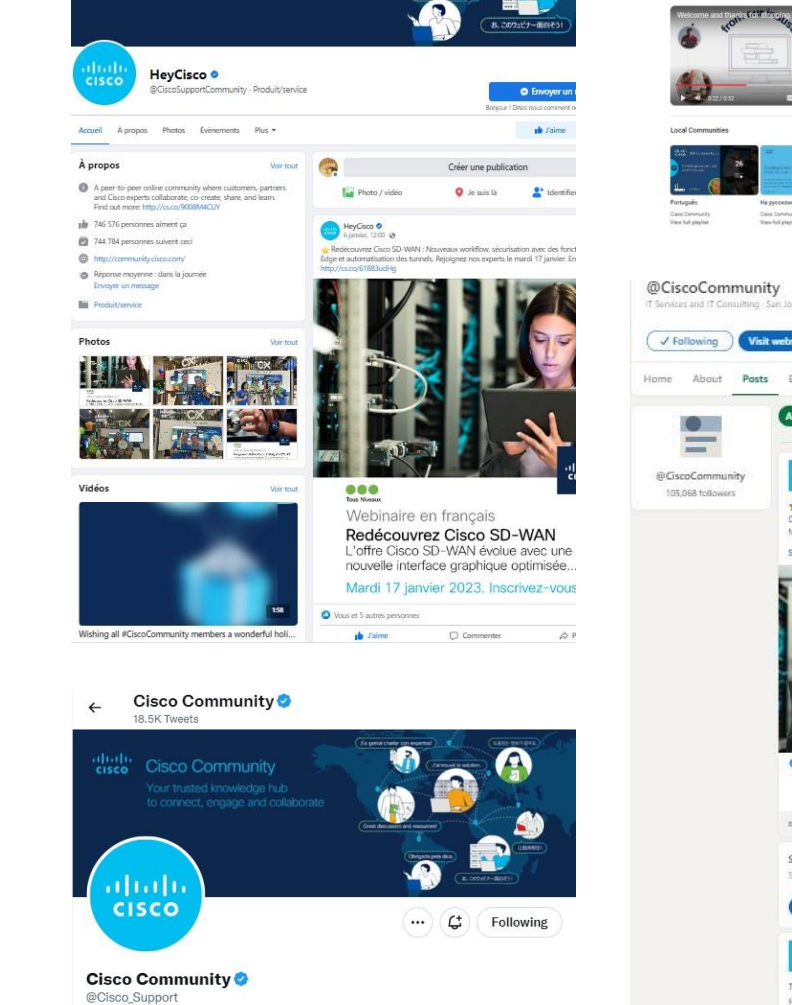

 $\mathbb{R}$ 

 $\boxplus$ 

abah.<br>cisco

**Cisco Community** 

A peer-to-peer online community where customers, partners and Cisco experts collaborate, co-create, share, and learn. Find out more: cs.co/9008M4CUY

San Jose, CA ⊘ community.cisco.com i Joined November 2009

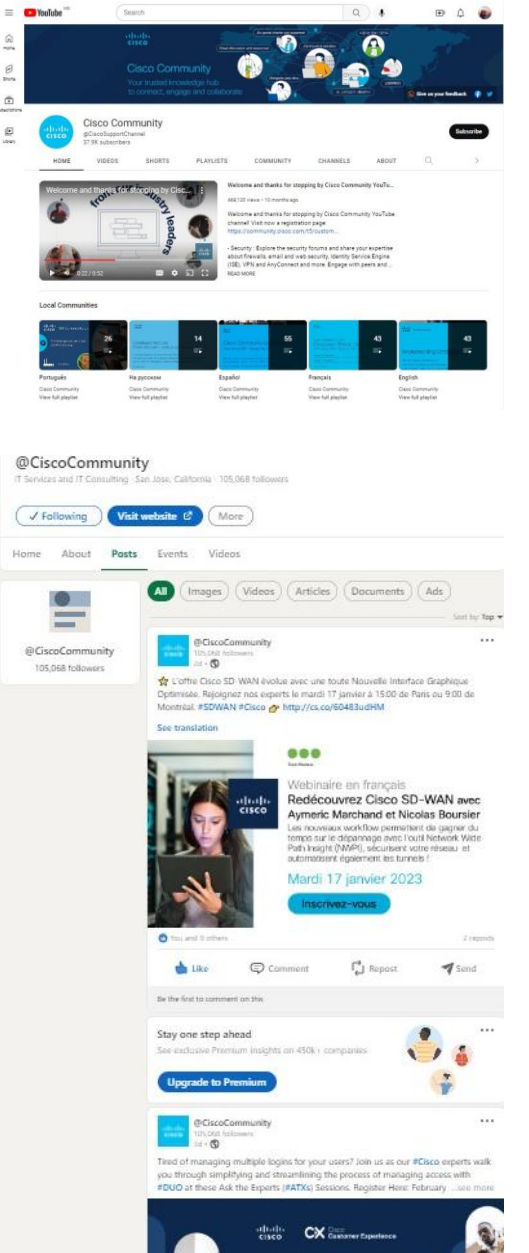

# $\begin{array}{c|c|c|c} \hline \textbf{.} & \textbf{.} & \textbf{.} \\ \hline \textbf{.} & \textbf{.} & \textbf{.} \\ \hline \textbf{.} & \textbf{.} & \textbf{.} \end{array}$

The bridge to possible